# Modificari WinMENTOR Enterpise Versiunea 3.001 (01.12.2011)

Acest document contine modificarile operate in versiunea curenta. El este organizat pe programe si in cadrul acestora pe Module si Meniuri.

# A. WMEnterprise > Generalitati:

# 1. WMEnterprise > Date:

# 1.1. WMEnterprise > Date > Generalitati:

- View-uri mici si mari: se pot ascunde sau afisa coloane dintre cele disponibile pe fiecare view.
- View-uri mici si mari: se memoreaza dimensiunea setata de fiecare operator.
- Grile documente: s-a introdus un buton (sageata rosie spre dreapta) in coltul din stanga sus al grilei care permite activarea optiunii de aranjare a coloanelor in grila. Modificarea este valabila si pe grilele de preluare de pe un document pe altul (de exemplu de pe avize pe facturi la avize, de pe comenzi clienti pe iesiri pe facturi). La click-dreapta pe grila se afiseaza optiunile "Configurare grila‰ (setare coloane afisabile/neafisabile, setare coloane principale, secundare, tertiare) si "Import configurari" (configurarile se salveaza pe o cale implicita care poate fi vazuta in stiva de mesaje). Optiunile de pe click-dreapta se pot utiliza daca este activat dreptul de acces aferent.
- Blind: pe machetele de preluare de pe Comenzi pe Facturi, Avize pe Facturi la avize, Comenzi interne pe Note de predare nu se mai vede pretul.
- Info stoc: s-au adaugat optiuni de Detaliere si de calcul Previzionat la o anumita data. Optiunea de Info Stoc este disponibila pe view-ul mic de articole, si prin dublu-click pe imaginea de fundal din modulul Date.
- Livrari din valoric: se poate scrie pretul de achizitie si la Preluare automata din stoc se calculeaza cel de inregistrare.
- Urmarire pret intrare: aduce si stocurile create prin transfer din valoric in cantitativ.

# 1.2. WMEnterprise > Date > Constante:

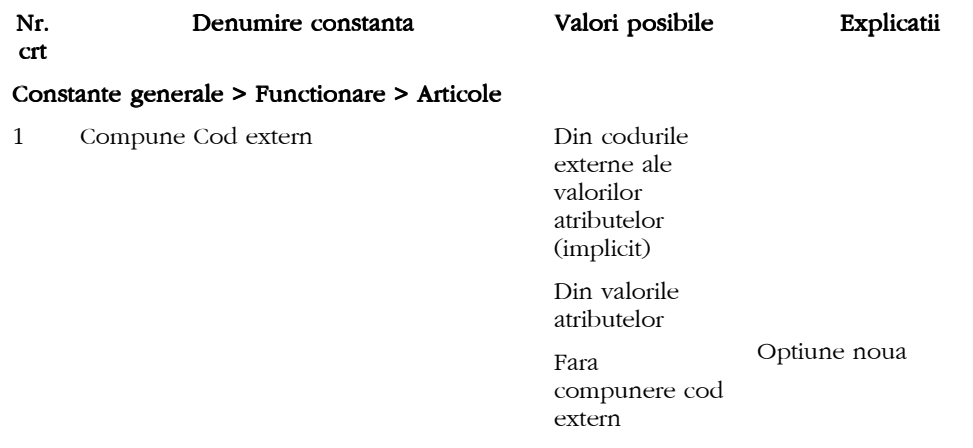

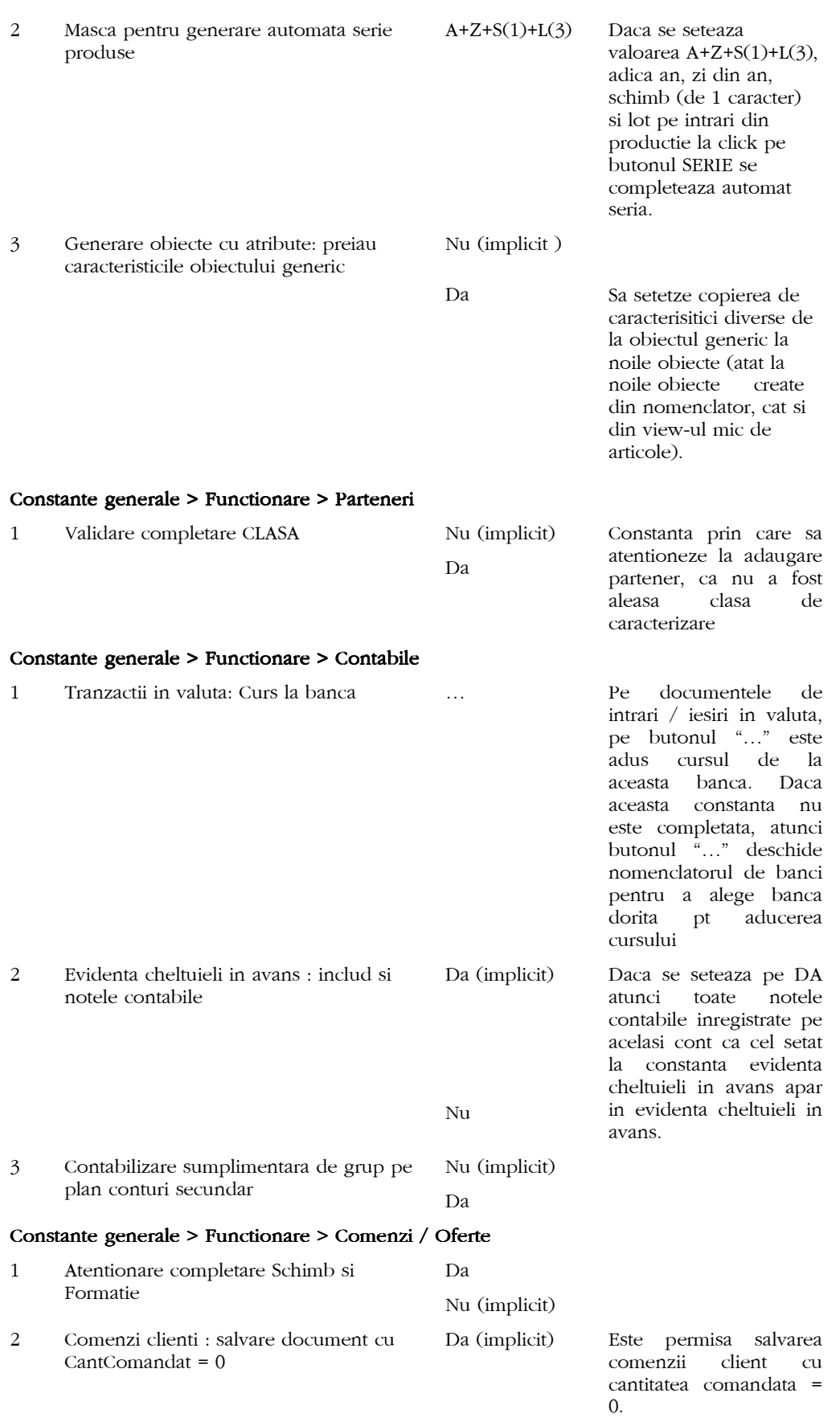

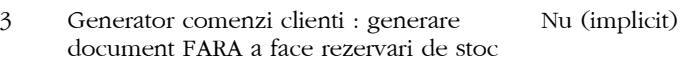

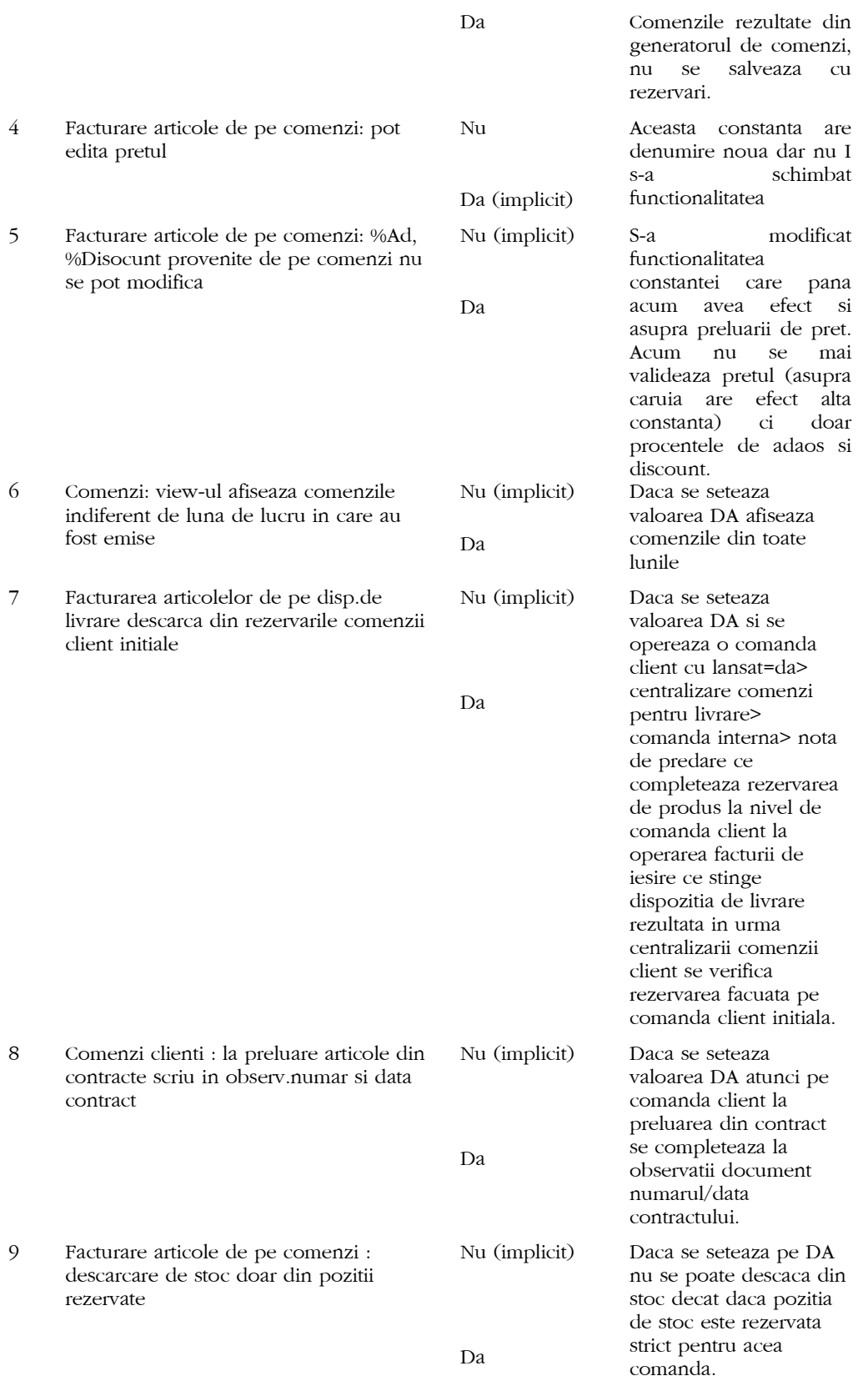

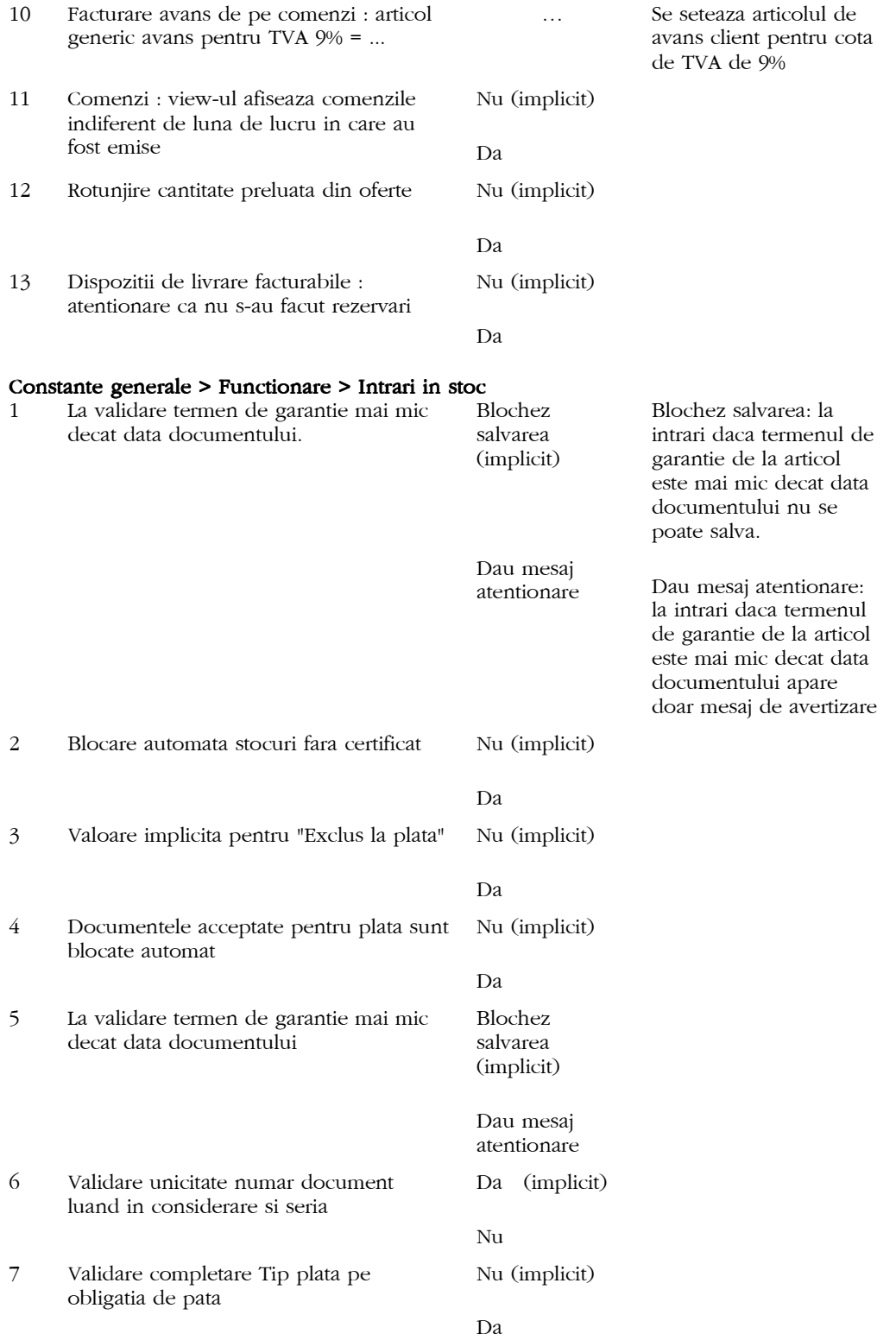

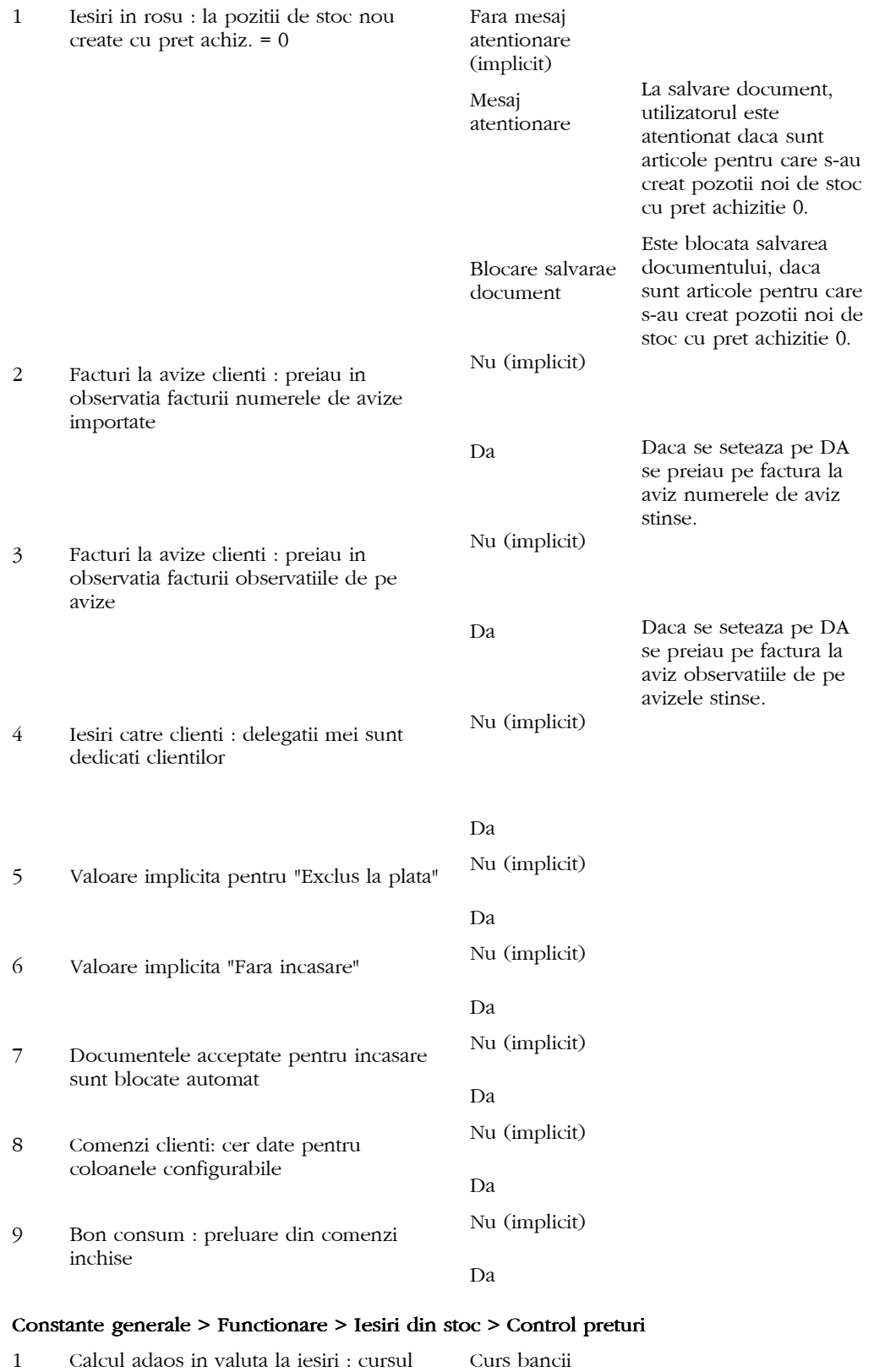

pentru SIT.VALUTA (implicit)

utilizat este

# Constante generale > Functionare > Iesiri din stoc > Functionare generala

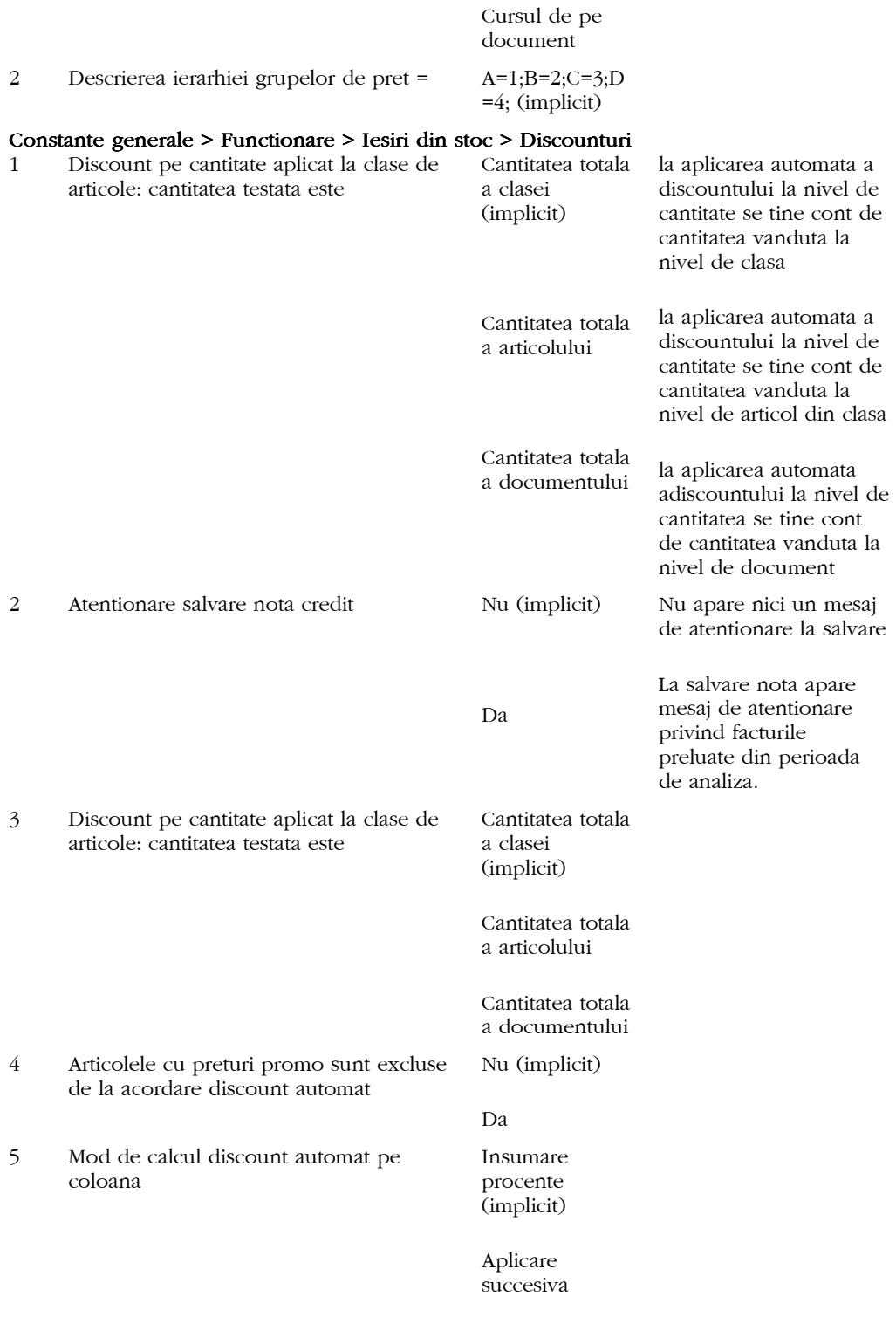

# Constante generale > Functionare > Iesiri din stoc > Termene/Majorari de intarziere

1

# Constante generale > Functionare > Trezorerie

- 1 Cursul pt tranzactii banca in valuta este: ⁄
- 2 Incasare/Plata CEC-uri : Nr.doc. Nu (mplicit)

plata/incasare = Nr.CEC Da

# Constante generale > Functionare > Diverse

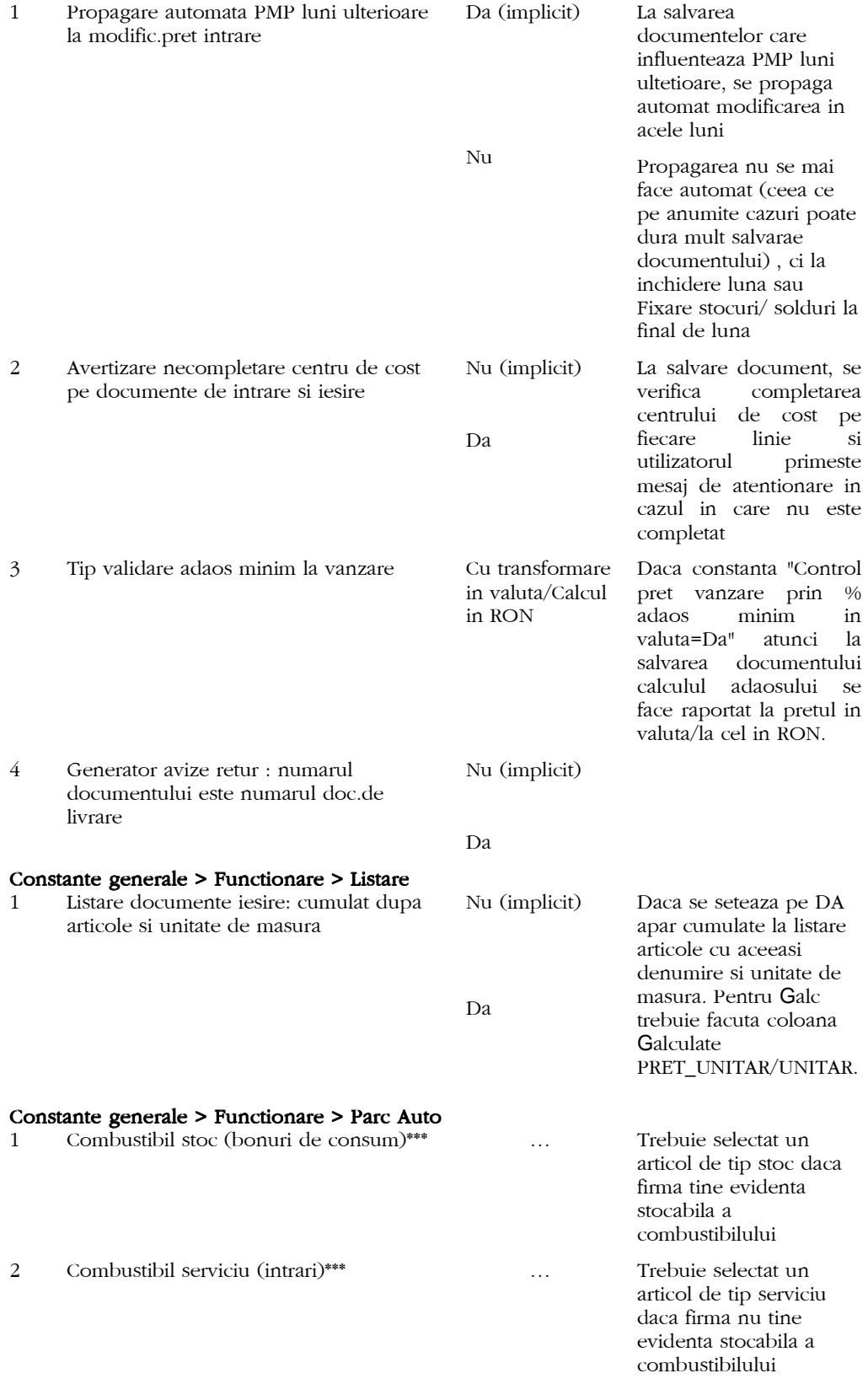

Constante generale > Conturi diverse intrari/iesiri

1

# Constante generale > Conturi sintetice pentru identificarea tipului de stoc

1

# Constante generale > Conturi declaratie vamala

#### 1

# Constante generale > Trezorerie

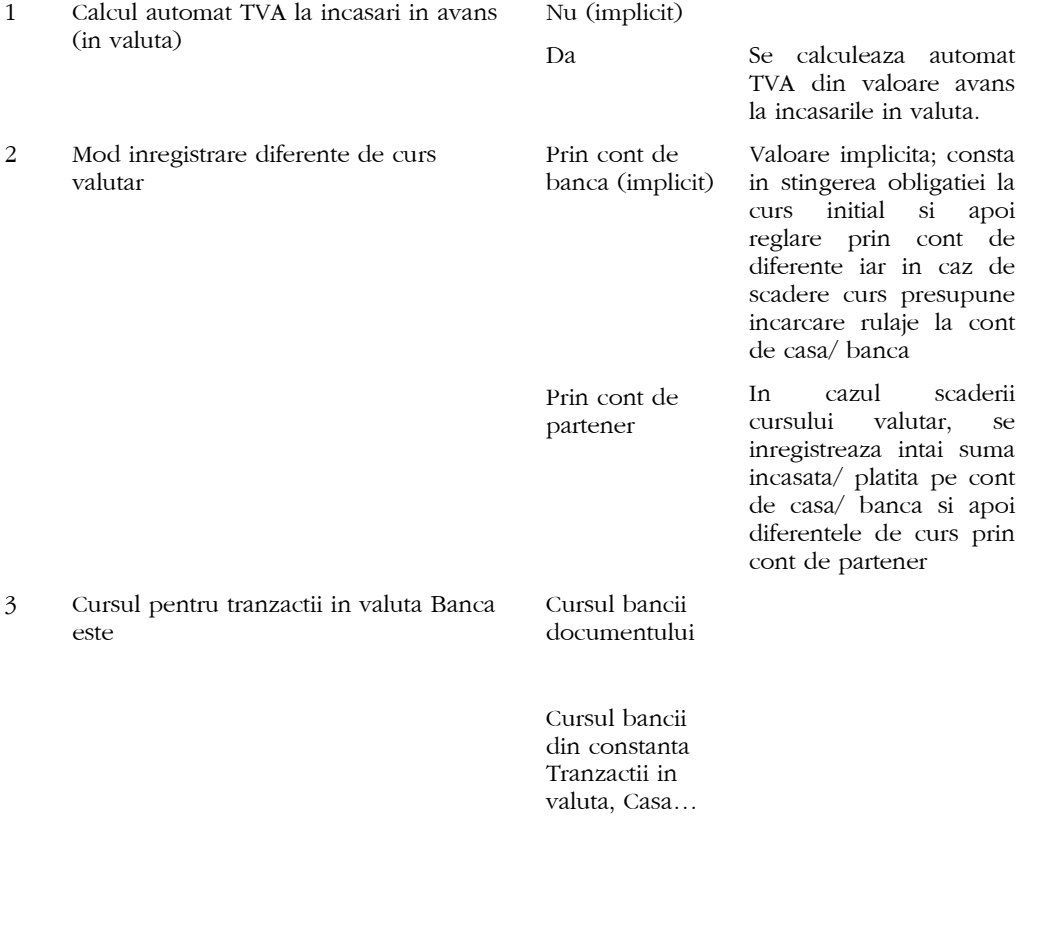

4 Cont intermediar client la incasari direct pe venit

# Constante generale > TVA

1 PRO RATA de deducere 100 (implicit)

⁄

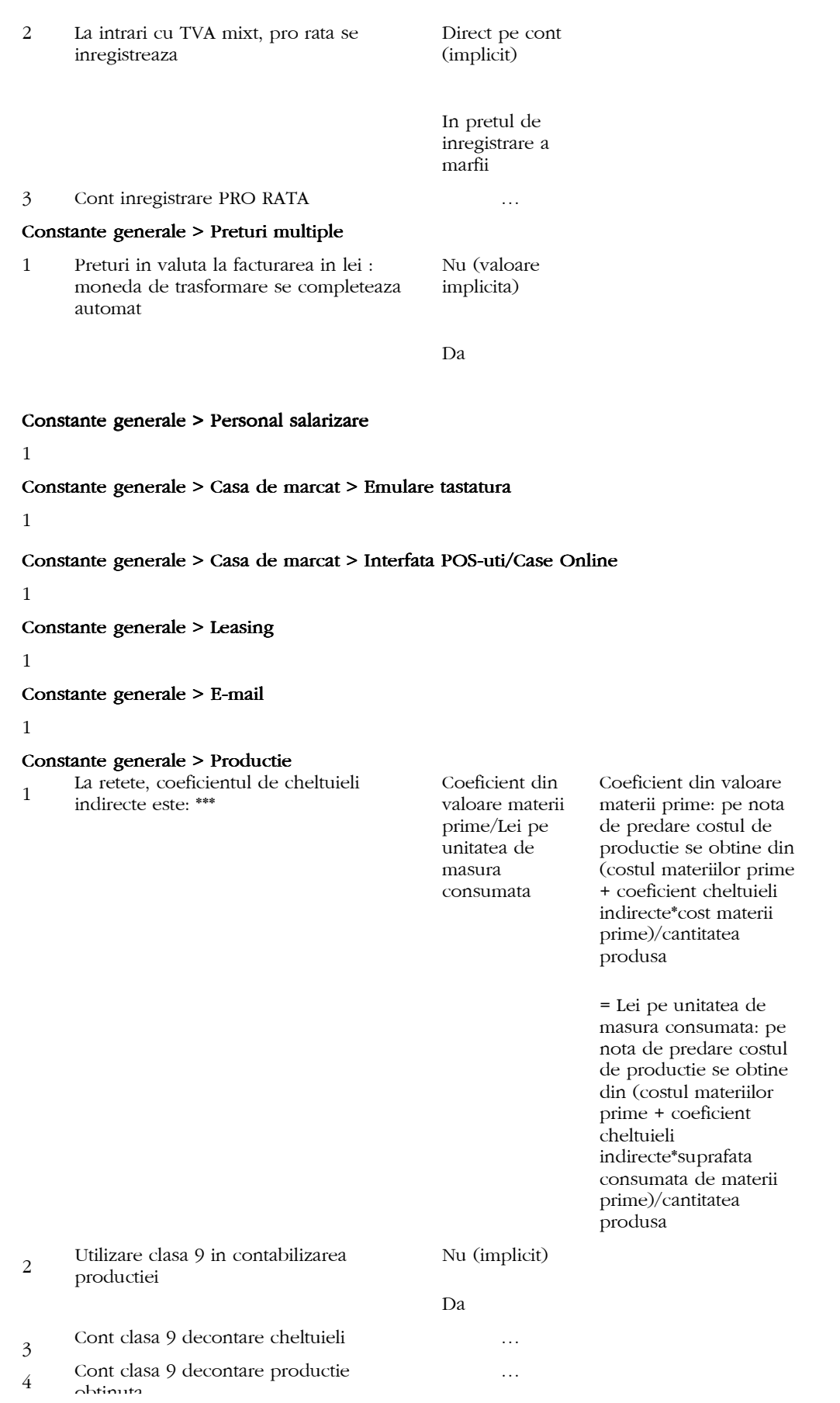

obtinuta

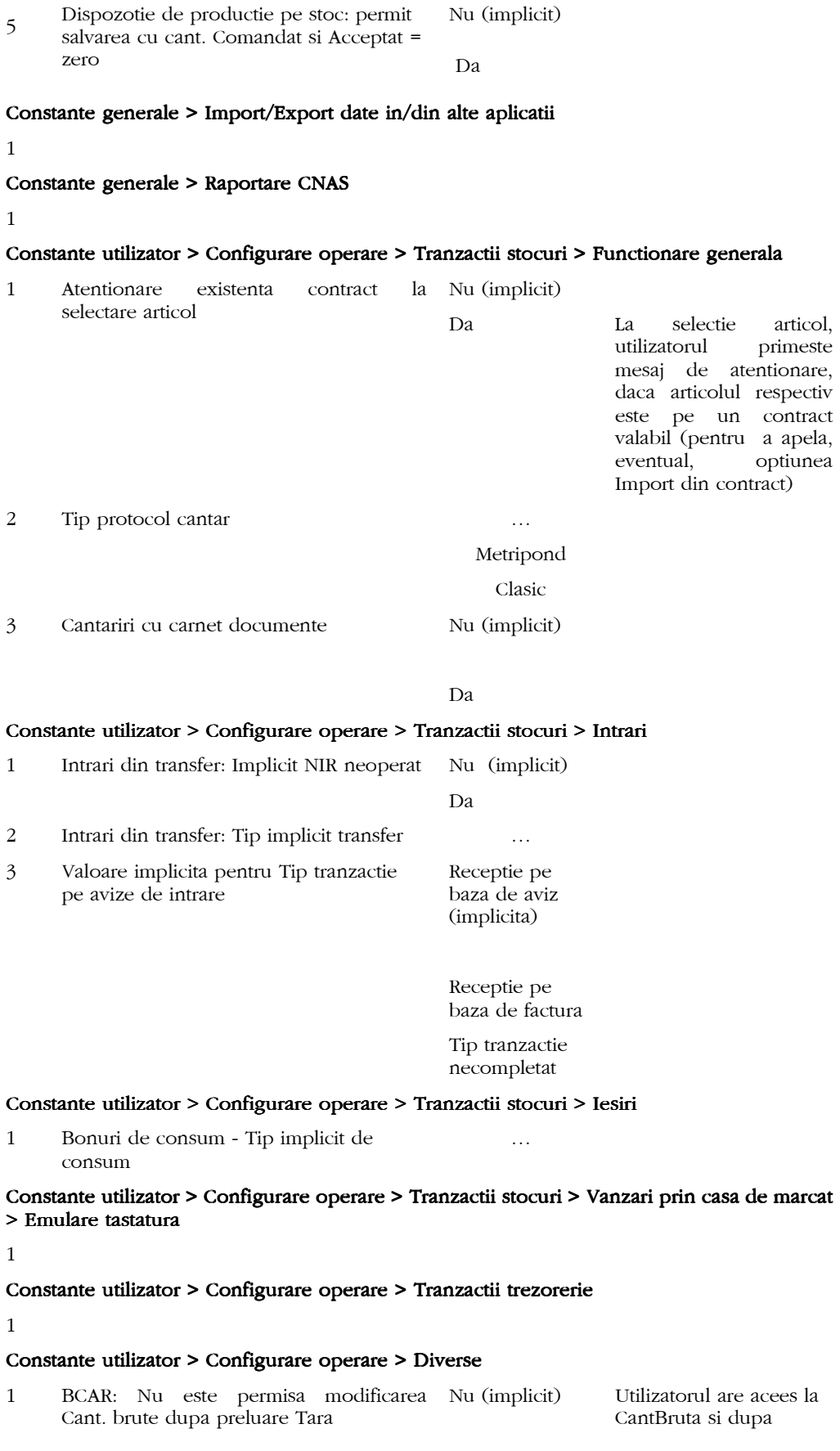

preluare Tara

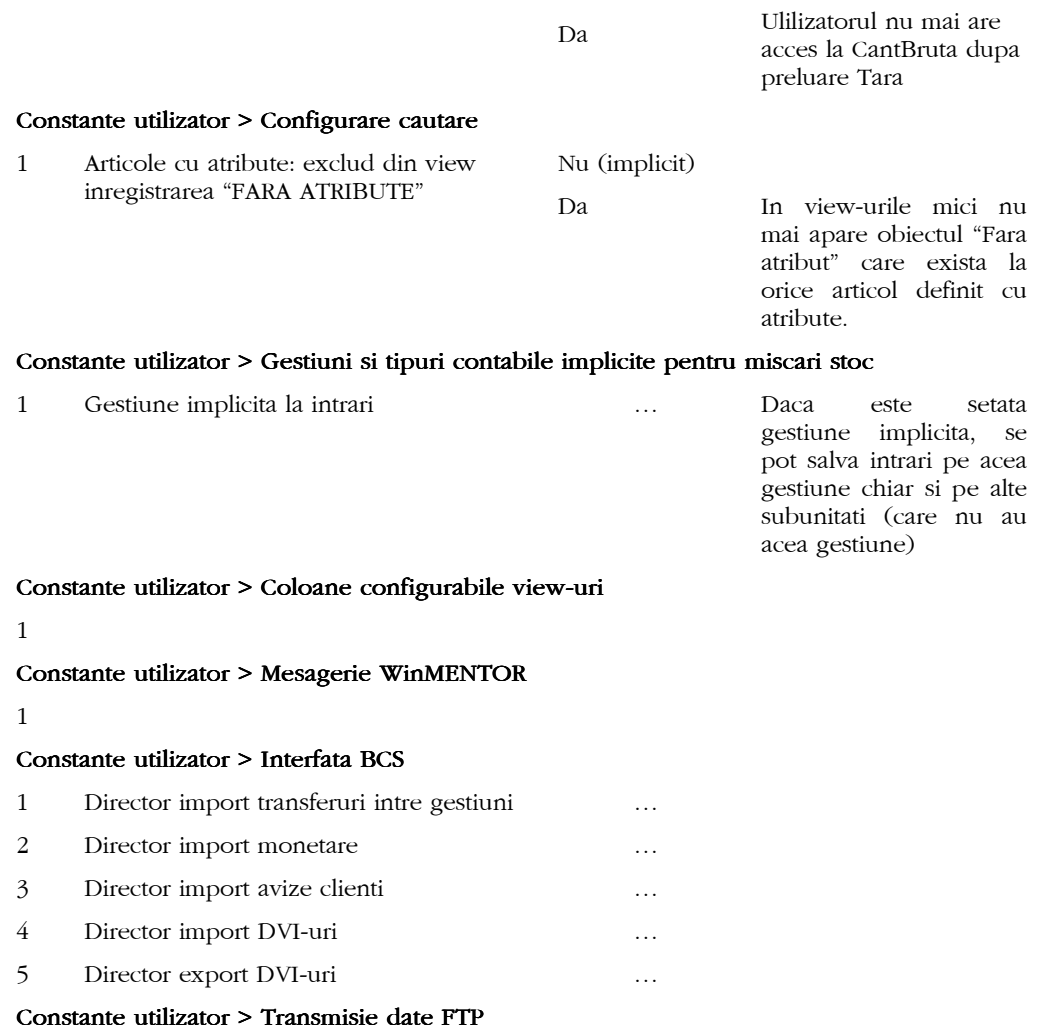

- 1
- Constante pe toti utilizatorii: se da mesaj de confirmare dupa ce s-au operat modificarile asupra mai multor operatori simultan ("Constanta a fost actualizata pe toti operatorii selectati"). De asemenea, se da mesaj si dupa salvarea modificarilor ("Modificarile constantelor cu fost salvate").\*\*\*
- Constante pe toti utilizatorii: se da mesaj de confirmare dupa ce s-au operat modificarile asupra mai multor operatori simultan ("Constanta a fost actualizata pe toti operatorii selectati"). De asemenea, se da mesaj si dupa salvarea modificarilor ("Modificarile constantelor cu fost salvate").\*\*\*

# 1.3. WMEnterprise > Date > Mentor:

#### 1.3.1. Nomenclatoare:

- Localitati: view-ul mare s-a introdus coloana "Tara".
- Localitati: in viewul mic s-au introdus coloanele "Tara" si "Zona".
- Articole > Nomenclator: in view-ul mare s-a introdus "Clasa de caracterizare".
- **Articole > Nomenclator:** in view-ul mic s-a adaugat campul "Cod intern" in view-ul care apare in modul lucru cu constanta"Articole grupate pe atribute" setata pe DA.
- Articole > Nomenclator > Date generale: s-a introdus campul "Certificat de calitate".
- Articole > Nomenclator > Alte caracteristici > Diverse: la nivel de obiect s-a introdus optiunea "Traducere din articolul generic".
- Articole > Nomenclator > Alte caracteristici > Diverse: la adaugarea de obiecte noi din nomenclatorul de articole, din view-ul mic articole si din comenzi online daca este constanta "Generare obiecte cu atribute: preiau caracteristicile obiectului generic<sup>»</sup> = Da, atunci se compune codul ext pentru obiectul nou din cel generic + datele conform constantei Compune Cod extern.
- **Articole > Nomenclator > Alte caracteristici > Diverse:** la adaugarea de obiecte noi din nomenclatorul de articole, din view-ul mic articole si din comenzi online daca este setata optiunea "Traducere din articolul generic" atunci se completeaza si traducerea pentru acest nou obiect plecand de la traducerea obiectului de baza. Traducerea obiectului este cea a obiectului de baza + valorile de atribute netraduse.
- Articole > Nomenclator > Alte caracteristici > Diverse: s-au introdus campurile "Autorizatie speciala" si "Data expirare autorizatie".
- Articole > Nomenclator > Alte caracteristici > Preturi: la generare de obiecte din view-ul de articole sau din Comenzi online se completeaza Grupa de pret in functie de grupa maxima de la valorile atributelor asociate. In functie de aceasta grupa de pret se preia categoria de pret aferenta (cu aceeasi grupa de pret) de la obiectul fara atribute. Se poate suplimenta pretul de vanzare calculat mai sus cu un anumit procent specificat la valorile de atribute pentru fiecare articol in parte (pe tabul "Reguli de majorare preturi"). Ordinea prioritatilor grupelor de pret este data de constanta "Descrierea ierarhiilor grupelor de pret‰.
- " Articole > Nomenclator > Alte caracteristici > Preturi: optiunea Export preturi la celelalte subunitati, s-a introdus mesaj care cere confirmare daca se vrea inlocuirea valorii la o categorie de pret, care este 0 pe subunitate curenta si diferita de 0 pe o alta subunitate.
- Articole > Nomenclator > Alte caracteristici > Preturi: a fost redenumita informatia privind adaosul minim folosit la validarea documentelor daca se lucreaza cu constanta "Control pret vanzare prin % adaos minim in valuta=Da".
- Articole > Nomenclator > Alte caracteristici > Furnziori/Clienti: s-a introdus bifa "Implicit". Aceasta este utilizata la lista Necesar de aproviziontat - proiecte productie unde sunt aduse informatii de la oferta partenrului implicit.
- Articole > Nomenclator > Alte caracteristici > Furnziori/Clienti: coloana Cod partener a fost marita la 30 de caractere.
- Articole > Caracterizari contabile: s-a introdus "Tip contabil implicit pentru vanzare". Daca acesta este completat, atunci pe livrarile din iesiri pe facturi, chitante si avize se completeaza automat acel tip contabil pe Cont intermediar.
- Articole > Caracterizari contabile: se pot seta machetele pe care sa poata fi utilizata caracterizarea contabila curenta.
- Articole > Caracterizari contabile: s-a introdus "Simbol" care este utilizat la importul din alte aplicatii pentru tip contabil implicit la articolele noi.
- Articole > Atribute: s-a introdus buton de ordonare valori atribute pe capul de tabel pe coloana Valoare atribut.
- Articole > Atribute: in grila cu articole interzise s-a introdus coloana "Cod catalog".
- **Articole > Atribute:** in grila cu articole interzise se poate face import de detalii de la alta valoare de atribut (optiunea se gaseste pe butonul Plus albatru).
- Articole > Atribute: s-a introdus tabul "Reguli de majorare preturi" unde se pot specifica procente de diminare/majorare la preturile de vanzare ale obiectelor generate din obiectul de baza.
- Articole > Atribute: pentru o valoare de atribut se pot introduce "Traduceri motiv inactivare comenzi online".
- Articole > Atribute corectie: se puteau sterge valori de atribute cu obiecte create din aceste valori.
- Articole > Atribute corectie: la adaugarea unui articol in nomenclator, obiectul "fara atribut" avea interval de valabilitate correct, din luna de pornire a firmei, iar celelalte obiecte cu atribute derivate aveau interval de valabilitate incepand cu luna de lucru.
- Articole > Unitati de masura: validarea unicitatii unitatii de masura se face la perechea Denumire si Tip unitate de masura.
- Articole > Unitati de masura: la nivel de unitate de masura secundara pe coloane tertiare a fost adaugata coloana cod extern ce este folosita in listele de miscari si stocuri la guparea unitatilor de masura de ambalare dupa un anumit cod daca si constanta "Listare raport vanzari: coloane in toate unitatile de ambalare=DA". ( de exemplu gruparea cutiilor de 50 buc, 70 buc, 100 buc pe o singura coloana de Cutii; acest cod "Cutii" trebuie trecut in nomenclatorul de UM la codul extern la toate UM secundare de Cutii de 50 buc, Cutii de 70 buc, Cutii de 100 buc)
- Articole > Traduceri denumiri articole: macheta noua care permite introducerea de traduceri ale denumirilor de articole. Aceste pot fi ulterior utilizate in listari de documente.
- **Articole > Nomenclatoare Medex**: data nomenclatorului este cea din antet-ul fisierului xml importat.
- Parc auto > Mijloace de transport: au fost adaugate optiunile de Salvare sablon nou si Import din sablon.
- Parc auto > Mijloace de transport > Citire BORD: macheta noua ce permite inregistrarea km la bord pe fiecare luna.
- Parteneri > Nomenclator: s-a marit coloana de denumire partener.
- Parteneri > Nomenclator: s-a adaugat pe langa "Autorizatie speciala" si "Data expirare autorizatie".
- Parteneri > Nomenclator: langa bifa de Blocat s-a introdus rubrica "Motiv" unde se poate scrie o explicatie a motivului pentru careeste blocat.
- Parteneri > Nomenclator: la validarea codului fiscal se ignora spatiul. Astfel, oricum s-ar scrie codul fiscal (RO 1234 sau RO1234) validarea functioneaza si impiedica introducerea unui partener de mai multe ori.
- Parteneri > Nomenclator corectie: daca se adauga un partener la care se facea o plata/incasare in avans ulterior se putea sterge partenerul fara nici o problema.
- Parteneri > Nomenclator corectie: daca constanta "Validare unicitate cod fiscal= Da" se verifica doar partea numerica, inainte se putea salva un partener cu cod fiscal care avea RO si unul care nu avea RO cu acelasi cod.
- Parteneri > Configurari contabile: a fost adaugat la Creditori cont pentru "Cheltuieli in avans" si la Debitori cont pentru "Venituri in avans".
- Personal > Nomenclator: s-a introdus rubrica de "Comision (%)" unde se poate introduce valoarea implicita a comisionului agentului. Aceasta valoare este propusa pe iesirile unde este selectat agentul respectiv.
- Gestiuni > Nomenclator: s-a ascuns bifa de custodie (nu mai e folosita nicaieri pentru ca s-a dezvoltat partea de custodie altfel).
- Gestiuni > Nomenclator: s-au introdus conturi pentru inregitrari contabile pe clasa 9.

#### 1.3.2. Intrari/Iesiri:

- Intrari/Iesiri: s-a introdus bifa de "Exclus de la plata/incasare" care are ca efect eliminarea documentului repectiv din toate machetele de stingere obligatii (Casa, Banca, Justificare avans, Compensari)
- Intrari/Iesiri: se completeaza implicit moneda = Lei (in loc de ?).
- Intrari/Iesiri: pe tabul de "Plati" / "Incasari" s-a introdus iconul de trezorerie care aduce documentele care sting respectivul document.
- Intrari/Iesiri corectie: daca la un aviz generez aviz storno (generare pozitii in rosu), chiar daca il anulez pe cel din urma, nu mai pot modifica avizul initial.
- Intrari/Iesiri corectie: pe facturi la avize nu se prelua centrul de cost completat pe aviz.
- Intrari/Iesiri corectie: daca pe o intrare/iesire se generau pozitii in rosu la o intrare/iesiri cu articol cu serie pe lot si cantitatea de pe receptie/livrare era impartita pe 2 serii la retur pe livrare, dupa salvare document apare doar cantitatea de pe una din serii.
- Intrari/Iesiri corectie: daca in view-ul mic de articole se dadea detalii>modific pe un articol cu atribute dupa

salvarea modificarii in view-ul mic nu mai apare acea inregistrare si aparea dublata o alta combinatie de atribute de la respectivul articol.

- Intrari/Iesiri corectie: se putea modifica anul documentului stergand din cifre si astfel era propus automat un alt an de genul 0201.
- Intrari/Iesiri > Avize: la Generare pozitii in rosu sunt aduse si avizele din initalizare.
- Intrari/Iesiri > Avize: pe avizele facturate nu se mai poate modifica TVA-ul , asa cum nu se poate modifica pretul.
- Intrari/Iesiri > Avize: nu se mai poate schimba cantitatea pe avize deja facturate intergal / partial.
- Intrari/Iesiri > Facturi la avize: a fost scoasa validarea ca tipul de TVA al avizului sa coincida cu cel al facturii la aviz.
- Intrari/Iesiri > Facturi la avize: se poate alege centrul de cost si pentru linile cu servicii adaugate in plus pe document, nepreluate din avize.
- Intrari: daca se opereaza intrari in UM secundara, se aplica rotunjirea din nomenclatorul de articole si la pretul in UMSecund. Acum se aplica doar la Pretul in UMPrincip si pretul in UMsecund este rezultat din inmultirea pretului in UMS cu paritatea si rotunjire la 7 zecimale.
- Intrari: la intrarile cu supliment pe NIR rotunjirea pretului de intrare se face dupa aplicarea suplimentului. (Ex: 100.000 buc la pret de intrare 1.1234567 rotunjit la 2 zecimale = 1.12 + salvare intrare; Modific+supliment de 12.345 repartizat => pret pe NIR = 1.12+0.1235=1.2435=1.24; Corect este 1.123456+0.12345=1.2469=1.25).
- Intrari: daca e setata constanta "Cere serii dupa alegere articol" atunci si la preluarea din contracte a articolelor cu serie se deschide macheta specifica de completare serii.
- Intrari corectie: daca la numar document se introducea un numar foarte mare, de ex 987654321234567 la salvare document dadea "Invalid floating point".
- Intrari corectie: chiar daca constanta "Fara validare cantitati in UM specifica=Nu" se puteau salva documente de intrare fara a avea completate cantitatile la UM specifica.
- Intrari > Receptii: la completarea certificatelor de calitate pe macheta "Receptii certificate pe serii" se poate ordona dupa serii.
- Intrari > Intrari pe factura: pe butonul "MF/Art as./Auto" daca articolul nu indeplineste conditiile de imbunatatire mijloc fix, discount atunci se deschide nomenclatorul de Parc Auto.
- Intrari > Intrari pe factura: pe butonul "MF/Art as./Auto" daca articolul nu indeplineste conditiile de imbunatatire mijloc fix, discount atunci se deschide nomenclatorul de Parc Auto.
- Intrari > Intrari pe factura: pe pagina de Receptie a fost adaugat butonul de listare "Listare diferente receptie" care listeaza in cazul in care sunt diferente la receptie articolele cu diferente.
- Intrari > Intrari pe factura corectie: nu functiona validarea privind unicitatea numarul de factura pe partener daca numarul documentului era mai mare de 8 cifre din cauza preciziei.
- Intrari > Intrari pe factura corectie: daca la numar document se introducea un numar foarte mare, de ex 987654321234567 la salvare document dadea "Invalid floating point".
- Intrari > Intrari pe factura corectie: pentru articolele de tip stoc nu se putea selecta masina de la nivel de linie.
- " Intrari > Intrari pe factura corectie: in cazul articolelor cu serie daca erau facute livrari din acea pozitie de stoc nu se mai putea selecta articolul pe factura de intrare, aparea mesajul "Sunt livrari de la aceasta pozitie. Nu poti sterge".
- Intrari > Import de la interfata BCS: se pot importa si observatiile seriilor, daca acestea apar in in fisierul text, dupa serie.
- Intrari > Intrari din import: sunt afisate toate zecimalele introduse atat la cantitate cat si la pret.
- Intrari > Intrari din import: a fost adaugata pe "+"-ul albastru optiunea "Import de la interfata BCS".
- Intrari > Intrari din import: pe DVI este completata implicit bifa de "TVA vama" si se calculeaza TVA-ul aferent.
- Intrari > Intrari din import corectie: daca pe o pozitie de stoc creata din import se facea o marire de stoc/iesire ulterior se poate reveni de intrarea din import si sa se selecteze alt articol insa pe marirea de stoc/iesire ramanea articolul vechi si livrarea era facuta din stocul articolului nou.
- Intrari > Intrari din import corectie: daca pe o pozitie de stoc creata din import se facea o marire de stoc/iesire ulterior se putea reveni de intrarea din import si sa se modifice semnul de la cantitate. Aparea mesajul ca sunt livrari dar se putea salva.
- Intrari > Intrari pe chitanta/bon corectie: in cazul intrarilor la care cantitatea era cu 6 zecimale la salvare aparea mesajul "Verifica rezolvare termene multiple! Suma valorilor difera de valoarea documentului.".
- Intrari > Avize de expeditie: s-au introdus optiunile "Receptie pe baza de AVIZ" si "Receptie pe baza de FACTURA". Aceste optiuni nu au efect asupra inregistrarilor contabile ci reprezinta doar niste tipuri de documente.
- Intrari > Avize de expeditie corectie: nu functiona constanta de la interfata BCS "Director export avize furnizor".
- Intrari > Factura la aviz: este permisa schimbarea pretului de pe avizul preluat pe factura prin click pe butonul "Pret‰ din capul de tabel. Pretul nou este actualizat si in aviz si pe toate documentele care au preluat din aceasta intrare. Daca se introduc mai multe facturi la avizul respective, atunci pe aviz se face media preturilor de pe facturile la aviz astfel incat valoarea totala a avizului sa se stinga prin valoarea totala a facturilor la aviz.
- Intrari > Factura la aviz: avizele sunt propuse spre preluare pe facturile de intrare cu unitatea de masura in care au fost generate. Pana in acest moment, desi comanda era trimisa, de exemplu, in Tone (UM secundara) pe macheta de preluare in aviz propune KG (UM principala) iar operatorul trebuia sa inmulteasca manual cantitatile cu paritatea pentru a deduce cate KG receptioneaza.
- Intrari > DVI la aviz: macheta noua care permite preluarea de avize in valuta pe Intrari din import cu DVI aferent. Avizele se preiau doar integral. Nu se pot prelua avize din luni din urma ci doar din luna curenta si eventula din luni viitoare (daca este setata constanta "Defazaj luni la preluare avize pe facturi la avize"). Dupa preluare pe DVI la aviz, avizul initial nu se mai poate modifica. Cursul de pe DVI la aviz se completeaza si pe aviz. Pretul in lei rezultat pe DVI din aplicarea de taxe, comisionae si accize sau supliment pe DVI se trece prin curs si se completeaza pe aviz. Daca avizul este cu TVA, atunci dupa preluarea pe DVI la aviz TVA-ul se sterge. Macheta aceasta a fist introdusa pentru situatia in care receptiile se fac de catre operatori care nu au cunostinte despre completarea unui DVI si de aceea vor introduce documente simple de intrare care ulterior vor fi preluate la contabilitate pe DVI-uri la aviz.
- Intrari > Facturi in asteptare: macheta noua care permite inregistrarea facturilor primite fara a fi insotite si de marfa aferenta.
- Intrari > Avize la facturi in asteptare: macheta noua care permite inregistrarea de avize aferente facturilor in asteptare.
- Intrari > Intrari de la subunitati: prin optiunea "Preia din iesirile catre subunitati", sunt aduse si certificatele de calitate la articolele cu serie si certificat asociat.
- Intrari > Intrari de la subunitati corectie: la listare NIR nu se completau coloanele "Client comanda", "Data cmd client", "Numar cmd client".
- Iesiri: in view-ul mare se poate afisa "Masa totala" a documentului prin setarea constantei "Iesiri: afisez masa totala a documentului in view".
- Iesiri: in view-ul mare s-a introdus coloana "Agent".
- Iesiri: daca s-a completat curs transformare in lei si apoi s-a selectat alta moneda de facturare (in loc de lei), atunci disparea rubrica de "Transformare preturi in lei" dar ramanea cursul. Acum la salvare factura se sterge acest curs daca a ramas facturarea in valuta.
- Iesiri: s-a introdus rubrica "Exclusiv articole cu % TVA"; daca nu se completeaza functioneaza ca pana acum, iar daca se completeaza atunci atat la adaugare articole cu + verde cat si la preluare din oferte, comenzi, contracte se filtreaza doar cele cu cota de TVA selectata.
- **Iesiri**: la alegerea unui partener blocat este trecut in mesajul de avertizare si motivul trecut in Nomenclatorul de parteneri.
- Iesiri: la Tip Tranzactie = "Livrare intracomunitara" sau "Export" si Tip TVA = "Locul livrarii/prestarii se afla in afara Romaniei" este fortat TVA =  $0$ .
- Iesiri: la preluare din oferte de pe "+"-ul albastru se poata redimensiona coloana Articol.
- Iesiri: daca constanta "Pe factura/aviz expeditie la preluarea comenzilor preiau si observatiile = Nu" atunci observatiile completate la nivel de linie articol nu sunt preluate.
- **Iesiri:** la exportul unei iesiri prin interfata BCS se completeaza in fisier si % de discount de pe coloana si la intrari cand se importa fisierul se completezeaza acel procent pe coloana %Ad.
- **Iesiri:** la listare documente de iesire, facturi, avize a fost adaugata coloana "Rest rezervat".
- **Iesiri:** la listare documente de iesire, facturi, avize au fost adaugate coloane pentru cantitatea centralizata dupa codul extern al UM de ambalare(stoc cutii/paleti).
- Iesiri: daca se importa de la BCS o iesire in rosu rezolvarea automata a stocului se face la ultima pozitie de stoc, in cazul in care la aceeasi serie sunt mai multe intrari in stoc la preturi diferite.
- **Iesiri** corectie: la listare facturi de iesire coloana %TVA nu aducea % de la nivel de articol, aparea 0.
- **Iesiri** corectie: daca se ajungea la rezervari negative la preluarea automata din stoc erau create linii negative.
- **Iesiri** corectie: chiar daca documentul era neoperat constanta "Rezolvare automata preluare din stoc = Da" tot avea efect.
- Iesiri > Factura fiscala: a fost adaugat optiunea "Stornare avans la comanda" similara cu cea de la facturi la avize.
- **Esiri > Factura fiscala** corectie: la Preluare articole de pe intrari erau aduse si pozitiile din initializare stocuri articole.
- **Iesiri > Factura fiscala** corectie: la preluarea automata din stoc daca erau pozitii de stoc cu serie pe lot cu aceeasi data de achizitie, pret, data de expirare nu se prelua din prima pozitie ci din urmatoarea.
- Iesiri > Factura fiscala corectie: daca 2 useri intrau si preluau din aceeasi pozitie de stoc, user 1 intra pe iesiri factura si prelua din pozitia de stoc A, user 2 intra pe transfer intre gestiuni si prelua tot din pozitia de stoc A, si pe transfer se schimba gestiunea se puteau salva ambele documente numai ca pe factura disparea pozitia de pe livrare si se crea stoc negativ.
- **Iesiri > Factura fiscala** corectie: daca 2 useri intrau in adaugare factura si preluau din aceeasi pozitie de stoc, se puteau salva ambele facturi fara nici un mesaj si se genera stoc negativ.
- **Esiri > Factura fiscala** corectie: la listarea facturii parametrul <COTA TVA> nu aducea valori de fiecare data.
- **Esiri > Factura fiscala** corectie: daca User1 intra pe factura 1, cu detalii si User2 intra tot pe factura 1 si mai adauga o linie, salva dupa care User1 dadea modific pe factura 1 si mai adauga si el o linie totalul documentului nu era corect, nu tinea cont de linia adaugata de User-ul 2.
- **Elesiri > Factura fiscala** corectie: daca pe o factura valoarea TVA-ului era modificata, adica nu era cantitate x pret x cota TVA de la articol si se selecta de la particularitati TVA = tranzactie interna se modifica TVA-ul.
- **Iesiri > Factura fiscala** corectie: daca pe o factura valoarea TVA-ului era modificata, adica nu era cantitate x pret x cota TVA de la articol si se dadea clickait se modifica valoarea TVA-ului.
- Iesiri > Factura fiscala corectie: la stornarea unui avans pe factura daca dupa preluarea avansului se salva factura ca neoperata la operarea si salvarea facturii aparea mesajul "Obligatia de plata/incasare a fost stinsa integral insa TVA-ul a ramas nestins".
- Iesiri > Avize: s-a introdus optiunea "Generare pozitii in rosu din facturi" pentru a genera avize de retur, cand avizul initial a fost facturat integral.
- Iesiri > Avize: s-a introdus optiunea "Garantie", ca pe factura de iesire; avizele cu aceasta bifa au preturile la toate articolele 0 si nu se preiau pe factura la aviz.
- **Iesiri > Avize:** corectie: daca in view-ul mare se facea filtrare dupa coloana Stare aparea eroarea: "Oracle error 904 STAREAVIZ identificator nevalid...".
- **Iesiri > Avize:** corectie: in view-ul mare la coloana Stare avizele neoperate aveau starea = facturat integral.
- Iesiri > Avize: la avizele cu bifa de custodie=DA daca se apela optiunea "Recalcul valori document" se completa TVA la nivel de linie.
- Iesiri > Avize: corectie: daca se facea preluare articole de pe intrari furnizori la selectare document intrare dadea "Field CODIES1 not found".
- Iesiri > Facturi la avize: a fost adaugat la listare factura parametrul <&\_CURS CALCUL PRET> care completeaza cursul de pe comanda client.
- **Iesiri > Facturi la avize:** constanta "Atentionare pret zero = DA" functioneaza si la facturi la aviz.
- Iesiri > Facturi la avize: in cazul in care se factureaza in baza unui singur aviz este preluat delegatul de pe aviz.
- **IEsiri > Facturi la avize:** are efect si pe acest tip de documente constanta "Dupa listare factura.aviz client blochez documentele= DA".
- **Iesiri > Facturi la avize:** daca factura de avans a fost generata direct din comanda cu ajutorul butonului "Factura avans" pe factura la aviz dupa preluarea avizului ce urmeaza a fi stins se poate selecta de pe "+"-ul albastru optiunea "Stornare avans la comanda" si se pot storna facturile de avans legate de comanda clientului.
- Iesiri > Facturi la avize corectie: la particularitati TVA nu mai erau optiunile de "intracom, scutite cu drept de deducere...".
- Iesiri > Facturi la avize corectie: in view-ul de avize de expeditie ale partenerului curent nu se putea face filtrare dupa coloana Custodie.
- Iesiri > Iesiri catre subunitati: la listare document coloana "Comanda client" aduce numarul comenzii client in cazul in care se face preluare dintr-o comanda de la subunitati legata de o comanda client si coloana "Comanda" aduce numarul comenzii de le subunitati.

#### 1.3.3. Interne:

- Transferuri: se pot introduce transferuri fara NIR operat (acesta putand fi introdus si operat ulterior). Pana la operarea receptiei Transferul nu are inregistrare contabila. In view-ul mare de transferuri, pe coloana NIR este afisata bifa daca transferul respectiv are NIR-urile operate.
- Transferuri: s-a introdus optiunea "Fara schimbare tip contabil" care daca e bifata nu mai permite ca pe Receptie sa se mai modifice tipul contabil. Acesta este completat automat cu tipul contabil de pe Livrare. Valoarea implicita a optiunii este data de constanta "Intrari din transfer: Tip implicit transfer‰.
- Transferuri: la "Gestiunea care comanda" se poate a lege dintre toate gestiunile, nu doar din cele dedicate. Daca insa se alege dintr-o gestiune nededicata, atunci NIR-ul nu poate fi salvat ca operat.
- Transferuri: s-a introdus import de la BCS.
- Transferuri: se poate asocia o reteta informativa articolelor transferate. Daca este asociata reteta, atunci la listarea transferului sunt afisate si componentele.
- Transferuri: daca un utilizator este restrictionat sa aiba acces doar la vizualizarea documentelor proprii, atunci el are dreptul sa vada pe langa documentele emise de el si transferurile a caror destinatar este una dintre gestiunile dedicate.
- " Transferuri: s-a adaugat optiunea pe "+"-ul albastru "Import articole de pe Intrari din productie".
- Transferuri corectie: pe anumite firme salvarea unui transfer cu cantitati pozitive dura intre 25-55 de secunde.
- Transferuri corectie: un transfer neoperat chiar daca se opera ulerior pe receptie ramanea cu bifa de neoperat chiar daca constanta este ca implicit receptia sa vina ca operat.
- Transferuri corectie: se putea salva un transfer la care data livrarii era in luna "n+1" fata de data documentului care e in luna"n".
- Transferuri corectie: nu se putea selecta gestiunea pe pagina de receptie.
- Transferuri, Modificari de pret: se poata face livrare pe transferuri /modificari de pret din pozitii de stoc rezervate si astfel se muta rezervarea pe pozitiile de stoc nou create.
- Diminuare de stoc, Monetare: la Setare reteta unica apar distinct, evidentiate in culori diferite, liniile care au asociat un articol compus sau un proiect complex.
- Diminuare de stoc corectie: daca se creea o pozitie noua de stoc pe acest tip de document, cantitatate <0, la salvare dadea mesaj "Articol....Livrari efectuate deja:... Modifici totusi pretul?".
- Diminuare de stoc: pe optiunea articole valorice nedescarcate apare si coloana de Gestiune.
- Mariri de stoc corectie: la preluare articole de pe intrari, daca receptia unui articol e sparta in mai multe linii, la preluare apare articolul de mai multe ori si cu cantitatea de pe document.
- Mariri de stoc corectie: daca se facea o marire cu cantitate negativa mai mare decat stocul de pe acea pozitie la rezolvarea stocului cantitatea nerezolvata era gresita.
- Mariri de stoc corectie: daca se dadea click pe butonul serie pe pagina de receptie dadea "Acces" violation...".
- Mariri de stoc corectie: daca se opera o marire care la tip operatie = modificare caracteristici de stocare si de pe pozitia clonata se stergeau cantitatile si se prelua manual de pe alta pozitie la salvare se completa pret de achizitie si inregistrare si nu era corect. Acum nu se mai pot modifica cantitatile la liniile clonate.
- **Mariri de stoc** corectie: se puteau salva documente cu cantitate 0 si fara livrare.
- Mariri de stoc corectie: la "Preluare articole de pe intrari" daca articolul e cu serie pe lot si cantitatile sunt sparte pe 2 serii la preluare erau dublate cantitatile.
- Mariri de stoc corectie: daca se opera o marire care la tip operatie = modificare caracteristici de stocare pozitia clonata nu prelua si rezervarile care erau pe pozitia veche.
- Inventar: s-a introdus optiunea "Init faptic" care completeaza automat coloana Faptic cu 0 sau cu cantitatea de pe Scriptic rotunjita sau trunchiata.
- **Inventar** corectie: 2 useri puteau intra pe acelasi inventar concomitent si se putea genera documentul de rezolvare diferente de 2 ori.
- Inventar corectie: in cazul unor cantitati cu multe zecimale daca se intru pe rezolvare stoc dadea "Oracle Error 939 prea multe argumente pentru o functie".
- Inventar corectie: daca se adauga un articol direct din inventar la rezolvare diferente dadea "Oracle Error 1476 impartitorul este zero".
- Intrari din productie, Bonuri de consum: in view-urile mari s-a adaugat coloana Observatii.
- Intrari din productie: in grila de articole s-a adaugat buton Furnizor pentru a se completa pe toate liniile.
- Intrari din productie: in view-ul mare s-a adaugat o coloana cu starea acesteia: certificat intergral (daca toate articolele cu flag certificat de calitate, il au asociat), certificat partial, necertificat (daca toate articolele cu flag certificat de calitate, nu il au asociat).
- **Intrari din productie:** la listarea fisei de masuratori s-au adaugat parametri specifici pentru numarul si data comenzii interne.
- Intrari din productie:  $pe + 1$  albastru se pot prelua articolele din comenzi client.
- Intrari din productie corectie: la "Generare automata a seriilor: Coduri bara" se bloca aplicatia.
- Intrari din productie corectie: la fisa de masuratori de la nivel de linie la Reteta aparea cod inexistent.
- Intrari din productie corectie: la listarea fisei de masuratori de pe document cand se selecta toate dadea "FisaMas: Field NrNir not found".
- Intrari din productie corectie: daca pe intrare erau articole fara serie si cu serie la generare serie prin apelarea butonului SERIE se completa seria la prima linie care de fapt era un articol fara serie.
- Intrari din productie corectie: daca se facea preluare din comenzi interne si suplimentar se mai selectau articole cu UM specifice nu se mai deschidea macheta cu dimensiunile.
- Bonuri de consum: s-a introdus optiunea "Tip consum" unde se poate alege dintre 4 optiuni:
	- ? functioneaza ca pana in acest moment
	- Cheltuieli generale permite introducerea de consumuri fara legatura cu Comenzi interne
	- Consum proiectat confirm retetelor butonul + verde aduce Comenzi interne din care sa se faca preluari de consumuri
	- Sumplimentare consum comenzi interne se pot introduce doar articole noi din nomenclator, fara preluare din Comenzi interne dar obligatoriu cu asociere manuala de comanda interna.
- Bonuri de consum- daca se seteaza constanta "Facturare articole de pe comenzi: descarcarea de stoc doar din pozitii rezervate =DA" in cazul bonurilor de consum se poate descarca chiar daca nu este facuta rezervare pe comanda interna.
- **Emulare tastatura casa de marcat:** pe plus albastru se pot apela optiuni de import articole de pe comenzi client sau din transferuri.
- Emulare tastatura casa de marcat: pentru listarea bonului de casa, s-a definit o echivalenta intre unitatile de masura standard din program si cele predefinite ale casei astfel: 1= Bc, 2=Kg, 3=L, 4=M/ ML, 5=M2/ MP, 6=Sticle, 7=Pachete, 8=nealocat.

#### 1.3.4. Imobilizari:

Rezolvare mijloace fixe din stoc: daca la un mijloc fix se face reevaluare, amortizarea de grup se calculeaza in continuare la valorea initiala de achizitie nu la cea reevaluata.

#### 1.3.5. Trezorerie:

- Casa, Banca, Justificare avans decont, Compensari: se poate introduce cursul valutar cu 6 zecimale (pentru cazul monedelor la care paritatea se exprima 100 unitati = ...RON).
- Casa, Banca, Justificare avans decont, Compensari: in macheta "Lista obligatiilor plata/ incasare..." s-a adaugat Total preluat care se actualizeaza in functie de sumele preluate.
- Casa, Banca, Justificare avans decont, Compensari corectie: la preluare documente de legatura, daca se facea un filtru si se prelua o suma, apoi alt fitru si alta suma, la OK se prelua pe Documente de legatura doar ultima suma cu documentul aferent; prima selectie se pierdea.
- Casa, Banca, Justificare avans decont: functioneaza sageata in jos la Document de legatura si adauga o linie noua cu diferenta ramasa neactualizata.
- " Casa, Banca, Justificare avans decont: : la setarea unui document cumulativ pe Neoperat, daca sunt alte tranzactii care sting una din tranzactiile curente dadea mesajul "Document implicta in alte tranzactii de CAsa/Banca. Nu-l poti sterge, anula sau seta ca Neoperat". Acum mentioneaza si documentul la care se refera.
- Casa, Banca, Justificare avans decont: se pot folosi short-cut-uri pentru pozitionare in grila de sus Alt+1, pentru grila de jos Alt+2.
- Casa, Banca, Justificare avans decont: la tranzactiile direct pe cont se pot introduce valori negative.
- Casa / Banca: pe coloana "Doc" s-a introdus buton de alegere tip document: CEC, BO, OP, FV, DP, DI, CH. Daca se doreste alt tip de document sau alt text se poate edita.
- Casa / Banca: s-a introdus shortcut pt butonul "Rest" de pe macheta de preluare documente de legatura.
- **Casa / Banca:** s-a introdus buton (iconul cu punguta cu bani) pe care se vad tranzactiile care sting respectivul document (asa cum sa facut pe Initializare solduri parteneri sau pe pagina Plata/Incasare din Intrari/Iesiri).
- Casa / Banca corectie: la stingere viramente nu mai exista validarea daca valorea documentului este egala cu valoarea documentului de legatura.
- Casa / Banca corectie: se puteau salva tranzactii fara cont la document de legatura. Se alegea direct pe cont de cheltuiala apoi se stergea linia de la document de legatura si se dadea click pe "+"-ul verde si la.
- " Casa / Banca corectie: daca se stingeau viramente in monede diferite se facea inregistrare de diferente de curs valutar.
- Casa / Banca corectie: chiar daca constanta "Validare necompletare centru de cost pe documente= nu se permite salvarea" si nu se completa centrul de cost se putea salva documentul.
- Casa, Banca tranzactii curente: este permisa operarea de viramente dintr-o moneda in alta cu schimbare de curs valutar. Diferenta dintre valoarea in lei platita si cea in lei incasata se inregistreaza pe diferente de curs valutar.
- Banca tranzactii curente: daca se alege la Beneficiar clientul Nedefinit, atunci sunt aduse toate cecurile cu rest de la toti partenerii si observatiile aferente (partenerul initial de la cecurile girate trebuie trecut la Tranzactii in curs in Observatii). Preluarea unui cec are ca efect si completarea partenerului la care a fost inregistrat efectul pe grila de trezorerie.
- Banca tranzactii curente corectie: la conturile de tip credit soldul calculat pe macheta nu respecta functionalitatea conturilor de credit: Plata creste soldul si Incasarea scade soldul.
- Banca tranzactii curente corectie: la decontarea unui cec/bo care stingea un client incert (si provizionul aferent), se mai inregistra inca o data venitul din provizion.
- Banca tranzactii curente corectie: daca la rambursare de pe linia de credit in valuta se facea incasarea unui virament in lei si apoi se stingeau transe in valuta din valoarea viramentului in lei se scadea valoarea in valuta in loc sa fie scazuta valoarea in valuta x curs.
- Banca tranzactii curente corectie: la decontarea din sertarul de cec-uri la document de legatura nu aparea contul obligatiei decat dupa salvarea tranzactiei.
- Banca tranzactii curente in valuta: pe butonul de aducere curs ("...") poate fi adus cel de la Banca din constanta "Tranzactii in valuta: casa / banca / justificare avans decont: Curs la banca" sau de la Banca curenta in functie de cum este setata constanta "Cursul pentru tranzactii in valuat Banca este:" (care poate avea valorile: "Cursul bancii din constanta Tranzactii in valuta..." sau "Cursul bancii documentului"). La viramente este adus intotdeauna cursul bancii documentului. De aceea, pentru a putea fi apelat acest buton trebui mai intai ales beneficiarul platii/incasarii.
- Banca tranzactii in curs: la listare s-a adaugat parametru specific pentru serie document.
- Compensari: s-a introdus buton Curs cu care acesta se propaga de pe o linie pe toate celelalte cu obligatii in valuta.
- Compensari: s-a introdus la nivel de document, rubrica pentru completare Agent (pentru obligatiile create prin aceste macheta).
- Compensari: s-a introdus Centru de cost pe linie de compensare si la nivel de document. Pe linie nu este editabil si se completeaza cu centrul de cost al obligatiei preluate, iar cel de pe document este asociat obligatiilor nou create prin documentul de compensare.
- Compensari: se pot adauga compensari la care suma obligatiilor compensate este 0, se valideaza daca este acelasi cont.
- Compensari: se pot compensa valori negative daca suma compensata cumulata este zero, pentru a scapa de resturile care vin din preluari. Inainte nu se mai putea, aparea mesajul "Nu sunt admise valori negative".
- Compensari corectie: nu se putea stinge restul unei facturi de retur devenit pozitiv prin import incasari din alte aplicatii.
- Compensari automate: macheta noua ce permite compensarea obligatiilor respectiv creantelor aceluiasi partener, daca valorile absolute ale acestora sunt intr-o anumita marja stabilita de utilizator. Ordinea in care sunt "imperecheate" obligatiile de pe debit cu cele de pe credit poate fi stabilita prin ordonarea acestora in cele 2 view-uri. Dupa generarea compensarilor, dispar din view-uri liniile care corespund obligatiilor deja stinse prin compensarile generate.
- Regularizari: se poate introduce cursul valutar cu 6 zecimale (pentru cazul monedelor la care paritatea se exprima  $100$ unitati = ...RON).
- Sertarul cu CEC-uri/ bilete la ordin: optiune noua care permite asocierea unori obligatii de plata/ incasare unor efecte primite/emise, fara a le stinge efectiv; valorile obligatiilor asociate acestor efecte din sertar nu se

mai pot prelua pe alte tipuri de stingeri (casa, tranzactii in curs, compensari). Stingerea efectiva a acestor obligatii se face prin Tranzactii curente banca, optiunea Decontare cec-uri din sertar (+ albastru).

#### 1.3.6. Contabile:

- Note contabile diverse: se poate introduce cursul valutar cu 6 zecimale (pentru cazul monedelor la care paritatea se exprima 100 unitati = ...RON).
- Note contabile diverse: a fost adaugat buton de Parc auto pentru inregistrarea impozitelor pe fiecare masina.
- Note contabile diverse: s-a adaugat la nivel de linie document, coloana Agent (pentru obligatiile create prin aceste macheta).
- " Evidenta cheltulieli in avans: se pot rezolva si inregistrarile pe cont de cheltuiala in avans (setat in constante) din note contabile diverse.
- Declaratia 394 corectie: pe anumite firme la salvarea declaratie dupa stergerea unor parteneri dadea mesajul "Net Update Record Error".
- Declaratia 394 corectie: nu mai sunt aduse in declaratie iesirile catre persoane fizice, parteneri cu bifa de persoana fizica=Da in nomenclator.

# 1.4. WMEnterprise > Date > Service:

#### 1.4.1. Diverse:

- LogIn corectie: la logarea in program daca se deschidea in modulul de Liste nu se mai ducea pe luna calendaristica daca erau si luni ulterioare acesteia. Adica nu se mai pozitioneaza pe iunie 2011 ci pe ianuarie 2012, la logarea din Date functiona.
- Fisiere cu structuri variabile: s-a introdus validare sa nu se poata intra pe aceasta optiune daca sunt operatori in program deoarece pot fi probleme la modificarea acestor structuri daca ele au fost accesate anterior.
- Fisiere cu structuri variabile: daca exista structuri definite atat pt document cat si pt linie document, la intrarea pe Fisire cu structuri variabile (de pe macheta de introducere documente) se pozitioneaza pe cea de la nivel de document.
- Fisiere cu structuri variabile: extensiile liniilor de comanda client si cele la nivel de comanda client se afiseaza la preluarea pe comenzi interne, facturi, note de predare si bonuri de consum.
- " Tip licenta pt optiuni: macheta noua care prezinta modulele de care apartine fiecare optiune din program.
- Rezervare module WME: macheta care permite rezervarea pe operatorul curent de module din licenta valabila pe cheia de protectie.

### 1.4.2. Initializari:

- Initializare parteneri: soldurile la leasing nu trebuie inregistrate pe parteneri. De aceea acum este dat un mesaj de interdictie la alegerea contului de leasing din configurarea contabila de partener.
- Initializare parteneri: daca se modifica valoarea in lei a unei obligatii in valuta deja stinse prin trezorerie/compensari, atunci noul curs este propagat pe stingeri si jurnalul afferent este marcat ca"Dirty".
- **Initializare parteneri**: s-a introdus interdictie de modificare TVA aferent avansurilor deja stinse.
- Initializare parteneri corectie: nu se putea seta agentul la obligatiile pe contul debitori diversi din tipul contabil.
- Initializare parteneri corectie: corectie: daca de pe o inregistrare se adauga soldul la un nou partener soldul partenerului precedent devenea 0.

#### 1.4.3. Avarie:

Fixare stocuri / solduri de final de luna: se poate lansa optiunea si pe luni inchise (ca sa nu trebuiasca sa deschidem lunile pentru corectii de fixari de solduri). Anumite optiuni (care au influente contabile) nu se pot da pe luni inchise si sunt incadrate pe macheta intr-o rubrica separata. Daca se lanseaza optiunea pe prima luna de lucru, atunci se face fixarea si pe luna cu date initiale.

- **Refacere jurnal** corectie: daca se completa supliment valoare achizitie pe pagina de receptie la refacere jurnal disparea acea nota contabila pentru supliment.
- Refacere jurnal corectie: la refacere disparea nota contabila de diferente curs valutar de la stingere viramente la cursuri diferite.
- Refacere jurnal corectie: daca pe diminuari de stoc era setat un tip de inregistrare cu contul aferent la refacere jurnal era adus contul din configurarea contabila.

#### 1.4.4. Legaturi:

- " Livrari din receptiile documentului corectie: daca se facea o diminuari de stoc cu (-) care crea pozitie de stoc si livrari din aceasta diminuare nu erau aduse aceste livrari.
- Documente care contin articolul: optiune care permite afisarea tuturor documentelor pe care este folosit un anumit articol si din care se pot deschide aceste documente.

#### 1.4.5. Fuzionari:

 $\blacksquare$ 

#### 1.4.6. Inchideri:

Inchiderea de luna si Fixare stocuri/solduri - corectie: nu se fixa corect soldul la contul 418, in cazul avizelor cu discount pe coloana %Disc (desi erau stinse integral prin factura la aviz, in sold ramanea valoarea discountului).

### 1.4.7. Conversie:

**Modificare categorii de preturi:** s-a introdus o procedura pentru completare grupa de pret in functie de grupa maxima a valorilor de attribute.

#### 1.4.8. Unelte EDI (EdataInterchange):

- Import facturi furnizori corectie: nu se mai pot prelua facturi pe o luna cu receptie in alta luna.
- " Import facturi clienti corectie: se completa UM principala in loc de cea din fisierul txt de import.
- Import date din alte aplicatii: in fisierul Articole.txt se poate specifica si Tipul contabil al articolului.
- Import date din alte aplicatii: in fisierul Partner txt se pot specifica si Observatiile din fisa de partener (Observatii=...).
- " Import date din alte aplicatii: in fisierul Partner txt se poate specifica si Tipul contabil al partenerului.
- Stergere facturi furnizori importate: optiune care permite stergerea tuturor facturilor importate printr-un pachet de date, daca acesta a avut specificat un IDImport.
- Import avize din TXT: in cazul importului de avize in rosu se poate opta pentru stingera unui alt aviz in negru (ca si cum am folosi generare pozitii in rosu). Acest lucru se poate face daca este setata constanta "Avizele in rosu sting resturile de facturat ale avizelor initiale" = DA si daca in fisierul de import este trecut avizul de stornat (Item\_X\_NrAvizStorno=1234).
- " Import avize din TXT corectie: in cazul importului de avize in rosu nu era buna inregistrarea contabila. Abia dupa Modific + Salvez era corecta nota contabila.
- " Import facturi de import din TXT: se poate seta sa se calculeze TVA-ul pe DVI daca in fisierul de importat, la rubrica DVI\_X, se completeaza "TVAVAMA=D".
- " Import facturi de import din TXT corectie: daca pe un document existau mai multe articole si un articol nu avea Observatii linie, atunci se completa campul cu observatiile de la articolul precedent.
- Import avize clienti: optiune noua.
- Export plati MT 103: in cazul in care se lucreaza cu Export plati MT 103 pentru aprobari la plata, nu se mai face validarea de completare cont furnizor.
- Export plati MT 103 corectie: dupa salvare nu se mai vedea moneda.
- Import articole din XLS: s-a introdus optiune de suprascriere sau nu a valorilor la articolele deja existente (pana la acest moment valorile se suprascriau).
- Import articole din XLS: se poate importa si bifa de "Vizibil pentru comenzi online" (inclusiv cu optiunea de suprascriere).
- Import articole din XLS: s-a imbunatatit viteza de citire a datelor (un fisier de 5000 de articole se importa in 45 min; acum se importa in 6 min).
- " Import articole din XLS: s-a introdus mesaj de atentionare daca in fisierul de import nu exista un camp echivalent pentru Denumire articol; fara acesta nu se poate face importul.
- Import articole din XLS: se compleateza intervalul de valabilitate incepnad cu prima luna din firma, nu cu cea de lucru.
- Import articole din xls: s-au adaugat in Coloane echivalente WME si deci se pot prelua din xls si: Cod CNAS, Caracteristica suplimentara, Zile plata si Pret maximal.
- Import articole din XLS corectie: nu se completeaza Data adaugarii.
- Import incasari: se pot importa retururi de avansuri client, incasate prin trezorerie.
- Import transferuri intre gestiuni corectie: daca in fisierul de import erau documente la care nu se gaseau referinte despre unele articole, documentele erau aduse in lista de eori insa la continuare import fara documentele de erori dadea "Lista index out of bounds(2)" deoarece acele documente nu erau eliminate la import.

#### 1.4.9. Admin:

Proceduri actualizare date: se pot folosi 2 proceduri noi: "Blocare parteneri" si "Blocare articole" prin care marcheaza automat cu "Blocat" partenerii respectiv articolele cu data de expirare a autorizatiei mai mica sau egala cu data sistemului.

### 1.5. WMEnterprise > Date > Comercial:

### 1.5.1. Nomenclatoare:

 $\blacksquare$ 

#### 1.5.2. Furnizori / Clienti:

- Oferte furnziori / clienti: s-a introdus bifa "Valabila pe toate subunitatile".
- Oferte furnziori / clienti: sunt afisate toate zecimalele introduse la preturi.
- Oferte furnziori / clienti: daca la nivel de articol sunt completate zile la "Termen de plata" la selectarea articolului pe oferta se completeaza automat coloana zile credit.
- Oferte furnizori: s-a introdus pe plus albastru optiunea "Import oferte in format XLS". Optiunea necesita setarea pe DA a constantei "Interfata BCS Activata" iar setarile de import trebuie configurate in fisierul ImportOferteXLS.ini descris in documentatia aferenta.
- **Oferte furnizori** corectie: la selectare articol, erau aduse preturile din nomenclator, care sunt preturi de vanzare.
- Oferte clienti: se poate completa Agent si acesta apare si in view-ul mare de oferte.
- Preluare oferte pe facturi: daca oferta este in valuta si factura in lei, atunci se face trecere prin curs si pe factura sunt aduse preturile deja in lei (pana acum era pusa moneda din oferta pe factura).
- Preluare oferte pe facturi si Comenzi clienti: daca exista oferta la clientul selectat sau oferta generala (fara client precizat) valabila la data completata pe macheta, atunci este propus pretul din oferta dupa alegerea cantitatii. Daca se da ESC la aceste preturi din oferta, se deschide in continuare o grila cu preturile din nomenclatorul de articole. Daca oferta este generala, atunci este adusa doar oferta cu partener nedefinit si scrie "Of G nr/data." Daca oferta este pe partener, atunci este afisat si parteneul cu sediul respectiv si este afisata sub forma "Of. nr/data.".
- Promotii: s-a introdus coloana "Grupa atribut". Astfel, pe o promotie se poata adauga un obiect de mai multe ori, conditia de unicitate fiind perechea Obiect+Grupa
- Aplicarea de Preturi promotionale pe comenzi sau facturi: daca se gaseste obiectul din factura pe promotie, atunci este adus pretul din promotii. Daca in promotie se regaseste obiectul generic, fara atribute, atunci trebuie verificata grupa de pret a obiectului din factura (rezultata din combinatia de valori de attribute) si este adus pretul din promotie de la grupa respectiva.
- Comenzi furnizori: pe + albastru s-a introdus optiunea "Totalizare articole pe comanda" care aduna pe o singura linie articolele identice introduse pe comanda. Totalizarea nu se face daca exista Consum asociat sau daca este compleat %Ad sau %Disc.
- Comenzi furnizori: la preluarea de pe oferta se pastreaza zecimalele introduse la preturi.
- Comenzi Furnizori corectie: la preluarea din oferte daca se completa cantitatea la preluat si se dadea Enter nu era preluata cantitatea completata in casuta de cantitate.
- Comenzi Furnizori corectie: la preluarea din oferte nu se completa termenul de livrare de la nivel de linie cu data comenzii + zilele de livrare din oferta.
- Comenzi Furnizori corectie: la preluarea din oferte pentru articolele cu dimensiuni nu se completau la comandat si acceptat cantitatile generate cu ajutorul butonului necesar.
- **Facturare Comenzi furnizori:** la preluare comenzi furnizori pe avize si facturi de intrare este propusa unitatea de masura in care au fost generate comenzile.
- **Facturare Comenzi furnizori:** se afiseaza si denumirea articolului la furnizor in cazul in care acestea exista.
- Comenzi client si Centralizare comenzi pentru livrare: daca moneda este diferita de lei s-a introdus avertizare ca nu s-a completat cursul.
- Comenzi clienti: pe + albastru s-a introdus optiunea "Totalizare articole pe comanda" care aduna pe o singura linie articolele identice introduse pe comanda. Totalizarea nu se face daca exista Consum asociat sau daca este compleat %Ad sau %Disc.
- Comenzi clienti: s-a introdus coloana "Agent" in view-ul mare.
- Comenzi clienti: se poate afisa masa totala a documentului in view-ul mare prin setarea constantei "Comenzi clienti: afisez masa totala a comenzii in view".
- Comanda client: s-a pus buton "Masa" care deschide macheta "Detalii masa articole", ca pe factura de iesire.
- Comenzi clienti: s-a introdus optiunea de "Import BCS din XLS". Setarile de import trebuie configurate in fisierul ImportXLS.ini descris in documentatia aferenta.
- Comenzi clienti: s-a introdus interdictie sa se salveze cu cantitate comandata 0.
- Comenzi clienti: s-a introdus lupa de cautare si pe tab-ul de Rezervari.
- Comenzi clienti: la listare proforma din comanda client la coloane suplimentare au fost adaugate ci tabelele pentru dimensiunile D1, D2, D3.
- Comenzi client: daca se face comanda client pe subunitatea 1, comanda catre subunitatea 2, pe subunitatea 2 se face comanda interna>bon consum>nota de predare>iesire catre subunitatea 1, pe subunitatea 1 cand se face intrarea de la subunitatea 2 cantitatea intrata apare ca rezervata pentru comanda client initiala.
- Comenzi client: in view-ul mare a fost adaugata coloana Data creare.
- Comenzi clienti corectie: in view-ul mare la stare comanda aparea Facturata integral cu toate ca rest acceptat pe o linie era de -5 si pe alta este de 5.
- Comenzi clienti corectie: daca se alegea un articol cu categorie de pret dupa care se modifica pretul si se alegea alta UM pretul recalculat dupa paritatea noii Um era tot cel implicit, nu tinea cont de pretul nou completat pe comanda.
- Comenzi client corectie: daca se facea rezervare de pe o comanda client dupa care se modifica acceptatul in zero ramanea rezervarea facuta.
- Comenzi client corectie: 2 useri puteau rezerva in acelasi timp aceeasi pozitie de stoc si la salvare nu aparea nici un mesaj chiar daca pe ambele comenzi daca se intra la identificare stoc aparea cantitatea rezervata ca nerezolvata, acum apare mesaj "Atentie, rezervarile depasesc stocul existent la articolul...".
- Comenzi client corectie: se putea completa la "Rezervat" o cantitate negativa chiar daca "de facturat" era pozitiv.
- Comenzi client corectie: daca erau linii cu Lansare=da si se facea si comanda interna se putea pune

acceptatul pe 0 la aceste linii chiar daca erau facute lansari.

- Comenzi client corectie: in view-ul mare de comenzi nu functiona filtrarea dupa coloana "Inchisa"=d/n ci doar daca se completa 1 sau 0.
- Comenzi client corectie: daca comanda avea Operat=Nu/Inchisa=Da/Anulata=Da se putea face rezervare de stoc chiar daca la salvare se pierdeau acele rezervari.
- Comenzi client corectie: la rezervarea din stoc daca se apasa pe butonul "Stoc" si erau si linii cu rest negativ, rezervari mai mare decat stocul, erau preluate aceste linii negative si ca sa se ajunga la cantitatea corecta era marita cantitatea pozitiva.
- Centralizare comenzi pentru livrare: la preluare din Comenzi clienti in valuta, daca se pastreaza moneda, atunci se preia cursul de pe comanda (daca sunt mai multe comenzi, se preia un singur curs ca la preluare pe factura din mai multe comenzi).
- Centralizare comenzi pentru livrare: in view-ul mare s-a introdus coloanele "Verificat" si "Facturabil".
- Centralizare comenzi pentru livrare: s-a introdus o avertizare la bifarea optiunii de "Facturabil" ca nu s-au facut rezervari.
- Centralizare comenzi pentru livrare: sunt preluate si observatiile de la nivel de document de pe comenzi separate cu ":".
- Centralizare comenzi pentru livrare: bifa de "Verificat" face needitabil doar cantitatea solicitata. Bifa de "Facturabil‰ face needitabile toate optiunile in afara de termene multiple de plata.
- Centralizare comenzi pentru livrare corectie: chiar daca se selecteaza moneda=Euro la selectare partener moneda se schimba in lei si daca am comenzi in valuta pretul preluat este 0.
- Facturare direct din Comenzi clienti si Centralizare comenzi pentru livrare: in cazul in care constanta "Facturare articole de pe comenzi: %Ad, %Discount provenite de pe comenzi nu se pot modifica‰ = Da, nu se mai aplica rotunjirea pretului la preluarea pe factura conform cu optiunea de rotunire din nomenclatorul de articole. Astfel, ramane pe factura pretul cu cate zecimale au fost introduse pe Comenzi clienti si Centralizare comenzi pt livrare.
- Facturare Comenzi client si Centralizare Comenzi client pentru livrare: se preiau termenele din Comenzi client si Centralizare Comenzi client pe termene multiple factura.
- Facturare Comenzi client si Centralizare Comenzi client pentru livrare: la preluarea de pe comenzi clienti pe factura, daca articolul preluat este promotional, atunci nu mai functioneaza butonul PUDest ca sa nu se modifice pretul preluat din comanda.
- Target clienti: se pot defini targete si la nivel de clase parteneri.
- Target clienti corectie: daca se introducea un target pentru o luna anterioara, adica se modifica luna start si luna stop la salvare dadea "Field CODTARGETAG must have a value". Acum se poate adauga un target
- **Target clienti** corectie: daca in editare se modifica targetul ce era o valoarea mai mare de 1000 si cursorul ramanea in casuta de target si se dadea salvare in loc de targetul modificat se completa valoarea 0.
- Comenzi client, Contracte comerciale: a fost adaugata pe "+"-ul albastru optiunea "Preluare articole de pe facturi de la furnizori".
- Contracte furnziori / clienti: s-a adaugat camp pentru introducere serie, alfanumeric, langa numar.
- Contracte furnizori / clienti: la sedii partener se poate alege varianta "Toate", ca pe oferte si promotii.
- **Facturare din contracte:** atat pe intrari cat si pe iesiri, la preluarea din contracte in valuta se tine seama de moneda din nomenclatorul de parteneri. Daca moneda din nomenclator este lei, atunci pe macheta de preluare din contract este adusa rubrica de curs. Daca moneda din nomenclator este valuta contractului atunci trebuie nu se mai aduce rubrica de curs pe macheta intermediara.
- Contracte de leasing: s-a introdus coloana "Gestiune" care se completaza automat pe facturile de leasing.
- Contracte de leasing: bifa de "Facturat" se completaza automat daca este introdus manual numarul de factura.
- Contracte de leasing: s-a introdus atentionare la stergere contract daca sunt generate facturi din acel contract.
- Contracte de leasing: s-a introdus regularizare contract.
- Contracte de leasing: cursul contabilizarii este editabil in linia de contabilizare (deoarece poate fi diferit de cursul actual al contractului, acesta putand fi regularizat intre timp).
- Contracte de leasing: daca se modifica Cursul de la Contabilizare contract atunci se actualizeaza si valoarea in lei a contractului.
- Contracte de leasing: la Observatii factura se completeaza si Rata: Val Euro; Dobanda: Val Euro.
- Contracte de leasing: din contract, cu dulbu-click pe o linie de rata se deschide factura daca e deja generata, indiferent de luna facturii (bineinteles daca factura este in alta luna decat cea curenta, butonul Modific este inactiv).
- Contracte de leasing: se pot intorduce 4 zecimale atat la curs contract cat si la procent dobanda.
- Contracte de leasing corectie: stergerea unei facturi de intrare de contabilizare nu se actualiza si in contract.
- Contracte de leasing corectie: stergerea unei facturi nu se actualiza si in contract.
- Contracte clienti: la sedii partener se poate alege varianta "Toate", ca pe oferte si promotii.
- Contracte clienti: s-a introdus rubrica Serie, langa numar; se completeaza automat la alegere carnet.
- Contracte clienti: se pot completa campurile Anexa, Data inceput si Data sfarsit; in acest fel acelasi articol poate aparea de mai multe ori pe contract, in anexe diferite cu conditii diferite, atata timp cat intervalele de valabilitate nu se suprapun.
- Contracte abonamente: se pot prelungi automat contractele de tip abonament cu un anumit numar de luni specificat in contract; pentru acesta trebuie bifat contractul ca fiind cu "Prelungire automata", trebuie specificat numarul de luni cu care se prelungeste si la inchidere luna sau la apelare optiune "Prelungire contracte abonamente" se modifica data de valabilitate si se genereaza in grafic ratele aferente.
- Contracte abonament: la generare factura se calculeaza valoarea in functie de data livrare si data ridicare si pentru pret de tip lunar (se calculeaza proportional); pentru cele care nu au completata data livrare se calculeaza in functie de data de inceput a valabilitatii contractului.
- Contracte abonament corectie: la preluarea de articole de pe facturi de la furnizori dadea "List index out of bounds(-1)."
- Note de credit furnizori / clienti: se pot adauga note de credit in care sa se faca legatura cu un anumit contract; se face validare pentru a nu se suprapune ca perioada cu o alta si nu sunt aduse in analiza, documentele cuprinse intr-o alta nota de credit.
- Note de credit furnizori / clienti: a fost adaugata coloana de Observatii nota credit, observatii ce se completeaza si pe factura de diferente generata din nota de credit.
- Note credit clienti: la actualizare date sunt aduse si facturile preluare pe alte note de credit dar care nu au discount repartizat.
- Note credit clienti corectie: in view-ul mare pentru notele de credit fara legatura cu un contract comercial perioada de inceput si sfarsit era gresita.
- Note credit clienti corectie: la apelare buton "-" din grila de articole dadea " is not a valid integer value".

# 1.5.3. Interne:

- Comenzi de la gestiuni: daca se genereaza transferul intre gestiuni direct din comanda se completeaza si delegatul selectat pe comanda.
- Comenzi de la gestiuni corectie: chiar daca era asociata categorie implicita de pret la nivel de gestiune nu era adus pretul la nivel de articol.
- Comenzi catre/de la subunitati: in view-ul mare a fost adaugata coloana de Observatii.
- Comenzi catre subunitati corectie: daca de pe o comanda se adauga o subunitate noua si se opteaza si pentru generarea de carnete de documente dadea "COMMIT nu este permis intr-o sesiune subordonata ...".
- Comenzi catre subunitati corectie: daca comanda client era in UM secundara la preluarea din Lansare comenzi pretul era trecut inca o data prin paritate.
- Comenzi catre subunitati: a fost schimbata eticheta "Lansare comenzi" in "Preluare comenzi".
- Comenzi de la subunitati corectie: pe macheta de rezervare erau aduse gestiunile si tipurile contabile de la subunitatea care a facut acea comanda.
- Bon de cantarire, analiza si receptie: document prin care se inregistreaza cantarirea cerealelor intrate in firma respective iesite din firma, valorile rezultate din analiza indicilor de calitate si se compara cu valorile STAT ale acestora indici; pe baza formulelor specificate in constante se determina cantitatea utila. In functie de tip: de la furnizor, din productie sau catre client, BCAR-urile se pot prelua pe documentele specifice: intrari, note de predare respective iesiri. Se pot prelua mai multe BCAR-uri pe acelasi document, iar cantitatile se cumuleaza pe articol respectiv serie articol, daca este cazul.
- Bon de cantarire, analiza si receptie: se poate lucra fie cu Prealuare aviz (se preia o cantarire existenta), fie se deschide cantarirea activand-o prin icon-ul specific si folosind butoanele Cantitate bruta si Tara; dupa finalizarea cantaririi cantitatea se completaeza automat in rubrica respectiva .

#### 1.5.4. Generatoare:

- Generatoare iesiri / avize: la tipurile contabile s-a introdus Tip contabil implicit. Daca acesta este completat, atunci pe livrarile din iesiri pe facturi si avize obtinute din generator se completeaza automat acel tip contabil pe Cont intermediar.
- Generatoare iesiri: corectie: dura foarte mult listarea facturilor din generatorul de iesiri facturi fiscale mai ales pana se deschide prima lista. (dura si  $\hat{1}$  2 minute pana aparea prima lista la o generare de 4 facturi cu 20 de articole)
- Generator bonuri de consum corectie: apare wizard sa aleg partener si nu se poate trece mai departe daca nu se alege unul.
- Generator modificari de pret corectie: la generare documente se genera cate un document pentru fiecare gestiune de livrare in parte.
- Generator transferuri corectie: dura foarte mult listarea dispozitiilor de livrare din generatorul de transferuri intre gestiuni.
- Generator transferuri corectie: dura foarte mult listarea dispozitiilor de livrare din generatorul de transferuri intre gestiuni.
- Generator Comenzi aprovizionare: nu mai sunt aduse comenzile client bifate cu Inchis.
- Generator Comenzi aprovizionare: s-a introdus optiune de calcul necesar de provizionat de la lista Necesar de aprovizionat - proiecte de productie.In acest cazse pot selecta gestiunile si tipurile contabile din care se aduce stocul si rezervarile.
- Generator Comenzi aprovizionare: centralizarea necesarului se face pe anumite Clase de articole sau pe anumite Clasificari statistice selectate pe macheta.
- Generator Comenzi aprovizionare la "Alege sursa de aprovizionare" se tine cont de optiunile: Confirmare la fiecare linie, Automat contract unic, Automat contract unic sau oferta unica.
- Generator Comenzi aprovizionare: la "Alege sursa de aprovizionare" se afiseaza si moneda. De asemenea este dusa moneda respectiva si in grila de jos.
- Generator Comenzi aprovizionare: la "Alege sursa de aprovizionare", la preluare furnizor din oferta se completeaza Zile livrare si se calculeaza Termen aferent, Zile credit si Cantitate minima.
- Generator Comenzi aprovizionare: la "Alege sursa de aprovizionare", daca se alege oferta in valuta sau daca se completeaza manual valuta in grila de jos, atunci pe Precomenzi se transmite moneda respectiva si Comanda furnizor este generata in moenda respectiva.
- Generator Comenzi aprovizionare: la alegere manuala furnizor se completeaza Zile livrare si se calculeaza Termen aferent cu Durata de aprovizionare din nomenclatorul de articole.
- Generator Comenzi aprovizionare: la obiecte de comandat la furnizori se poate scrie manual cantitatea comandata.
- Generator Comenzi aprovizionare: daca furnizorul nu poate aduce cat s-a comandat si este trecut ca Acceptat pe comanda furnizor o alta cantitate, atunci la o noua generare de comenzi furnizori pentru acele comenzi client este adus restul conform cantitatii acceptate introduse.
- Generator Comenzi aprovizionare: sunt aduse cantitatile rezervate pe comenzi clienti repuse prin Stergerea de comenzi furnizori.
- Generator Comenzi aprovizionare: precomenzile cetralizeaza datele pe criteriile denumire partener, sediu si moneda.
- Generator Comenzi aprovizionare corectie: daca o comanda client avea mai multe articole, fiecare cu proiect asociat, pe Generator erau aduse doar materialele pentru ultima linie din comanda client.
- Generator avize retur furnizor: daca nu se completeaza Nr.Doc, atunci la generare document, acesta se completeaza automat cu numarul folosit din carnetul de livrari.
- Generator avize retur furnizori corectie: la generare document nu se completa tipul tranzactiei.

#### 1.5.5. Onorare livrari:

- **Programare trasee livrare** corectie: formatul de afisare a orei era gresit.
- Programare trasee livrare corectie: ordonarea dupa data intocmirii facturii era gresita, 11 era adus inaintea lui 9.
- Pregatire livrare: la listare Trasee distributie a fost adaugata coloana "Nr inmatriculare masina".
- Pregatire livrare: la listare Trasee distributie au fost adaugate coloane pentru latimea/lungimea maxima a mijlocului de transport.
- Onorare comenzi corectie: nu mai functiona mecanismul de blocare stocuri si se ajungea la livrari din stocuri negative.
- **Onorare comenzi** corectie: daca pe un aviz deja introdus se genera o noua pozitie la care nu exista stoc si descarcarea se facea din valoric pe pagina de livrare aparea linia fara articol si la modific>salvez dadea mesajul "Selecteaza gestiune livrare.".
- **Onorare comenzi**: la generare documente apare interfata cu delegatii si se poate selecta pentru ce delegat se genereaza documentele iar pentru restul se memoreaza cantaririle deja facute.
- Onorare comenzi corectie: daca se alegea o comanda de la gestiune fara delegat la generare aparea mesajul ca genereaza si avizul pentru ambalaje aparea si un numar generat dar nu se putea deschide si nici nu exista in baza de date. Acum la comenzile fara delegat inainte de cantarire se solicita selectarea unui delegat.
- Onorare comenzi corectie: daca se deschidea comanda din macheta de operare livrari la comenzile de la gestiuni se deschidea macheta de comenzi client.
- Custodie delegat retur ambalaje corectie: la sursa custodiei au fost introduse in capul de tabel optiuni de sortare.
- Custodie delegat retur ambalaje: a fost adaugata coloana in view-ul mare pentru Listat.
- Custodie delegat retur ambalaje corectie: la generare avize de expeditie cu bifa de custodie, la nivel de linie se completa TVA.
- Custodie delegat retur ambalaje corectie: pe documentul generat nu se completa corect delegatul.
- Custodie delegat retur ambalaje corectie: coloana Diferente se actualizeaza automat dupa ce se modifica cantitatile la Returnat.
- Custodie delegat retur ambalaje corectie: s-a adaugat in interfata posibilitate de selectie data si ora.
- Custodie delegat retur ambalaje corectie: in grila "Sursa custodie" apare si numarul avizului/facturii de iesire in baza caruia s-a generat avizul de custodie.

Custodie delegat - retur ambalaje: daca se selecteaza la carnet document un carnet care nu mai are numere libere apare mesaj de atentionare.

#### 1.5.6. Urmarire:

 $\blacksquare$ 

#### 1.5.7. Speciale:

- Documente excluse la plata: macheta noua care permite schimbarea bifei de "Exclus la plata/incasare" pe documente vechi. Se tine cont si de constantele "Documentele acceptate pentru plata sunt blocate automat" si "Documentele acceptate pentru incasare sunt blocate automat‰.
- Renegociere termene de plata clienti: macheta noua cu ajutorul careia se pot modifica termenele de plata ale facturilor in sold de la un anumit client.
- Gestionare rezervari stocuri: sunt aduse si comenzile client nelansate in cadrul carora s-a facut rezervare de stoc.
- Gestionare rezervari stocuri corectie: nu se tinea cont de subunitatea pe care a fost facuta rezervarea.
- Gestionare rezervari stocuri corectie: erau aduse in grila de rezervari pentru comenzi interne (materiale pentru productie) si comenzile anulate.
- Gestionare rezervari stocuri : sunt aduse in grila de rezervari si comenzile de la subunitati.
- Gestionare rezervari stocuri corectie: pe anumite firme/articole la anulare rezervari dadea "Oracle Error: missing expresion".
- Certificat de calitate: in macheta s-a adaugat campul Producator, care se completeaza automat cu cel din nomenclatorul de articole si nu este editabil.

# 1.6. WMEnterprise > Date > Productie:

#### 1.6.1. Nomenclatoare:

 $\blacksquare$ 

#### 1.6.2. Tehnologie:

- Articole compuse: functioneaza F3 pentru informatii din stoc, in view-ul mic de articole, atat la produs cat si la materiale.
- Articole compuse: in grila de articole consumate, functioneaza prefixarea denumirii articolelor conform constantei "Intrari/ iesiri: Denumirile articolelor de pe document sunt:"
- **Articole compuse**: se calculeaza pretul de antecalcul fara a lua in calcul stocurile din gestiunile cu tip "Stocuri neconforme‰.
- Articole compuse corectie: la articolele consumate sau rezultate nu se mai completa D1, D2, D3 implicita completata la nivel de articol.
- **Articole compuse** corectie: daca se adauga o reteta dupa care se facea o comanda interna si apoi se incearca adaugarea unei noi retete la produs era adus implicit articolul de pe comanda interna si nici nu se putea selecta altceva.
- Articole compuse corectie: daca se adauga o reteta, se lasa view-ul de retete deschis si se adauga o comanda interna, la adaugarea unei retete din comanda dadea "Access violation..."

#### 1.6.3. Lansare:

- Comenzi interne: in view-ul mare s-au adaugat observatiile de la nivel de document.
- Comenzi interne: s-a introdus optiune de inchidere comanda.
- Comanda interna: butonul de consum (din capul de tabel) seteaza reteta automat daca aceasta este unica. La liniile la care nu sunt retete unice consumul ramane necompletat si va trebui ales manual.
- Comenzi interne: este memorata ultima zi (ca la iesiri).
- Comenzi interne: la click pe butonul Consum, daca nu sunt retete generice, atunci nu se mai deschide macheta pentru echivalare articole.
- Comenzi interne: daca exista pret pe reteta de articol compus, la asociere reteta intreaba daca sa fie utizat acest pret si daca da, atunci il completeaza pe coloana Pret.
- Comenzi interne: daca se face preluarea din "Lansare comenzi" se completeaza observatiile la nivel de linie articol de pe comanda client/de la subunitate.
- Comenzi interne corectie: daca se face comanda client> comanda catre subunitati> comanda de la subunitati> comanda interna cu acelasi articol pe mai multe pozitii dupa salvarea comenzii interne ramaneau cantitati nelansate cu toate ca ele erau lansate integral.
- Comenzi interne: la listarea unei comenzi apare coloana cu denumirea clientului. In cazul preluarii din comenzi de la subunitati lansate este adus clientul in baza caruia a fost facuta comanda catre subunitate.
- **Comenzi interne** corectie: la rezolvarea din stoc a rezervarii de materii prime dadea "List index out of bounds(42)".
- Comenzi interne corectie: daca se prelua de pe Lansare comenzi dupa care se renunta la cantitatea preluata si se prelua din nou cu dublu click pe cantitate dadea "Privileged instruction" si "Access vilolation...".(vers 2,256)
- Comenzi client: pe coloana Consum s-a introdus buton care asociaza proiectele unice aferente articolelor din comanda respectiva. Daca sunt mai multe proiecte este ales cel implicit (daca este vreunul bifat).
- Productie pe stoc: pe coloana "Cereri estimate" se poate face Import din XLS prin modulul de import BCS.
- Productie pe stoc: pe coloana "Cereri concrete" se poate face Import din XLS prin modulul de import BCS.
- Productie pe stoc: la apasarea pe "Consum" nu se asociaza proiect la liniile cu cantitate acceptata 0.
- Productie pe stoc: la apasarea pe "Lansare" nu se completeaza DA la liniile cu cantitate acceptata 0.
- Lansari Comenzi interne: La "Produs lansat" sunt aduse coloane cu tipul documentului: CC (comanda client) sau DP (dispozitie de productie pe stoc), Restul de lansat, Termenul comenzii.
- Lansari Comenzi interne: la "Formatie" sunt aduse doar cele care au asociate gestiuni ale subunitatii curente.
- Lansari Comenzi interne: pe Comanda interna generata este afisat la "Observatii" din ce lansare provine.
- Lansari Comenzi interne corectie: la generare comanda interna pentru un produs cu proiect pe un singur nivel, la articol comandat aducea un material in loc de produsul respective.
- Lansari in productie dupa scenariu: daca se renunta la lansare se sterg si comenzile interne generate.
- Programare fabricatie: a fost pusa validare astfel incat cantitatea de executat sa nu fie mai mare decat cantitatea lansata.
- Programare fabricatie: a fost adaugat numar de program fabricatie.
- Programare fabricatie corectie: daca comanda interna a fost preluata integral pe un alt program de fabricatie atunci ea nu mai poate fi preluata in cadrul altui program. A fost adaugata coloana Rest care se actualizeaza cu Lansat-De executat.
- Programare fabricatie: a fost pusa validare astfel incat termenul de executie sa nu fie mai mare decat data maxima a programului.
- $\blacksquare$
- **Programare fabricatie** corectie: in view-ul mare nu functiona filtrarea dupa "Data inregistrare" daca se completa in filtru o data.
- Programare fabricatie corectie: la Incarcare locuri de munca daca se dadea click pe "Recalcul disponibil" fara a fi in editare dadea "ProgramF: Dataset not in edit or insert mode".
- **Programare fabricatie** corectie: erau aduse comenzi interne si de pe alte subunitati.
- Programare fabricatie corectie: daca se schimba durata exprimata in ore, minute si apoi se intra pe comanda interna la intoarcerea pe macheta program dadea "Man: Must apply updates before refreshing data".
- Programare fabricatie corectie: termenul de livrare nu era adus cel din comanda client.
- Programare fabricatie corectie: inregistrarile din view-ul mare nu erau la nivel de subunitate.
- Programare fabricatie > Incarcare locuri de munca corectie: coloana Disponibil (min) era gresita, nu tinea cont de intervalul de valabilitate al programului de fabricatie, completa doar minutele ramase din ziua de start.
- Programare fabricatie > Baza materiala: a fost introdusa posibilitatea de realocare rezervari direct din cadrul programarii
- Programare fabricatie > Baza materiala corectie: la adaugare program in coloanele Necesar/prod, Neces. progr., Rest de asig., Cant. programata erau aduse valori fara sa tina cont de zecimale. Dupa ce se salva se actualizau valorile corect.
- Programare fabricatie > Baza materiala corectie: stocul disponibil era cel la nivel de firma nu cel de la nivel de subunitate.
- Programare fabricatie > Incarcare locuri de munca corectie: listarea de la "Incarcare locuri de munca" nu aducea nimic.
- Programare fabricatie > Incarcare locuri de munca corectie: daca se dadea click pe butonul cod extern dadea "LocuriComenzi: Field 'Codextern' not found."
- Programare fabricatie > Program corectie: se putea selecta "Sectia responsabila" fara a fi in editare.
- Programare fabricatie > Program corectie: la selectare comenzi cand se apasa "Selectez toate" dadea "Field 'CODFORMATIE' not found".
- Programare fabricatie corectie: daca se intra pe un program se dadea modific>renunt>iesire dadea "Oracle Error 24776 - Nu se poate porni o noua tranzactie".
- **Programare fabricatie** corectie: in tab-ul Program dupa preluarea comenzilor interne daca se apasa pentru coloane secundare nu mergea decat o singura data, a doua oara nu le mai afisa.

#### 1.6.4. Executie:

- Iesiri in consum: se pot prelua articolele din retete in ordinea stabilita pe macheta de preluare comenzi interne (ordonarea se poate face folosind butonul din capul de tabel, pe coloana "Articol").
- Iesiri in consum: s-a introdus "Tip consum" cu optiunile posibile:
	- ?: functionare obisnuita
	- Cheltuieli generale: articolele se pot alege doar din nomenclatorul de articole, nu si din comenzi interne
	- Consum proiectat conform retetelor: articolele se pot alege doar din coemnzi interne
	- Suplimentare Consum comenzi interne: articolele se pot alege doar din nomenclator si trebuie sa aiba asociata o comanda interna. Aici sunt aduse doar comenzile interne de pe gestiunea selectata pe macheta de consum
- **Iesiri in consum:** observatiile de pe Comanda interna se propaga si pe bonul de consum.
- Intrari din productie: daca constanta "La retete, coeficientul de cheltuieli indirecte este = Lei pe unitatea de masura consumata" pe nota de predare la apelare buton "Automat PU prin UM specifica" ( in cazul retetelor de tip dezagregare) sau "Automat PU agregare simpla" ( in cazul retetelor de tip agregare) costul de productie se obtine din (costul materiilor prime date in consum pe bon consum - valoare deseuri/reziduale + coeficient cheltuieli indirecte\*suprafata consumata de materii prime)/cantitatea produsa.
- Cantariri: sunt filtrate in view doar cele aferente subunitatii curente.
- Cantariri: se poate lucra cu carnet de documente, ca si mod de lucru implicit se seteaza prin constanta "Cantariri cu carnet documente".
- Cantariri: dupa stergerea unei inregistrari, daca se incerca adaugarea alteia, dadea eroare.
- Cantariri: s-au adaugat campurile Furnizor si Aviz, obligatoriu de completat numai daca se activeaza constanta "Lucru cu modul cereale‰.
- Bon de cantarire, analiza si receptie: macheta noua pentru lucrul cu modul cereale, in care se preia cate o cantarire si se completeaza cu informatii suplimentare; pe acest document se aduc automat valorile indicatorilor STAT specificate la nivel de articol (pagina Lunare > Specifice) si se completeaza valorile acestora rezultate din analiza. Pe baza formulelor din constante (Constnate generale > Functionare > Diverse) se calculeza diferentele intre cele 2 tipuri de valori si se determina cantitatea utila a cantarii. Aceasta se va completa mai departe pe documentele de intrare in care se vor prelua din aceste bonuri de cantarire, analiza si receptie.
- Postcalcul productia obtinuta: optiune noua care permite repartizarea cheltuielilor generale asupra pretului de productie.

#### 1.6.5. Urmarire:

- " Situatia comenzilor de la clienti, Situatia livrarii articolelor comandate: este adusa si masa realizata, adica masa articolelor ce urmeaza sa fie livrate.
- Situatia comenzilor corectie: dupa ce se facea rezervare din aceasta macheta coloana "Stoc disp" se actualiza cu stocul curent-rezervarea curenta dar daca se face preluare din nou nu se mai tinea cont de rezervarea anterioara.
- Situatia comenzilor corectie: la detalii livrare erau aduse si documente de iesire neoperate sau anulate.
- **Situatia comenzilor** corectie: la click pe butonul Necesar dadea "ACCES INTERZIS".
- **Situatia comenzilor** corectie: daca se genera comanda interna direct din tabloul de bord cu click pe butonul Necesar dupa salvarea comenzii interne cand se revenea pe tablou dadea "Dataset not in edit or insert mode".
- **Situatia comenzilor** corectie: daca se dadea click pe butonul "Stoc disponibil" cand nu sunt preluate comenzi da "Access violation...".
- Situatia comenzilor corectie: daca se face rezervare de stoc la nivel de produs se actualizeaza si restul de lansat. (Daca se facea comanda client de 10 buc la produs A cu Lansat=Da si din tabloul de bord se rezerva 3 buc, daca se genera comanda interna din tablou completa restul de 7 buc dar daca se facea comanda interna din productie aducea rest=10 buc.)
- Situatia comenzilor corectie: in cazul comenzilor de la subunitati daca se deschidea comanda din acest tablou de bord aparea macheta de comenzi catre subunitati.
- Situatia comenzilor: pe butonul de Necesar daca articolele au Lansat=Nu pe comanda client se poata genera si comanda furnizor.
- **Situatia comenzilor** corectie: daca se selecta o valoarea la filtru stare comanda se dadea preluare dupa care se selecta alta stare la filtru stare comanda dadea "Field 'CODCOMANDA1' not found".
- **Situatia comenzilor** corectie: s-a adaugat un nou detaliu pentru Comenzi catre subunitati.
- Situatia comenzilor corectie: la generarea facturii de iesire cu ajutorul butonului Rezervat nu se completa sediul partenerului, agentul de pe comanda.
- Situatia comenzilor corectie: daca comanda are acceptat =0 aparea cu verde adica "in asteptare la productie" in loc sa apara mov "neconfirmata".
- Situatia comenzilor: in macheta "Detalii livrare" sunt aduse si facturile de avans generate din comanda client.
- Situatia comenzilor > Baza materiala comanda interna corectie: daca se deschidea din aceasta macheta o comanda interna dispareau materiile prime/materialele din grila de jos.
- Situatia comenzilor corectie: daca se genera factura de iesire cu ajutorul butonului Rezervat nu se putea salva documentul "Iesiri: Facturi fiscale Nomenclator perteneri Tip contabil partener COD ZERO utilizat debit."
- **Situatia comenzilor** corectie: la generare factura la click pe butonul Rezervat nu se completa totalul documentului.
- Situatia livrarii articolelor comandate: au fost adaugate coloane pentru Stoc disponibil (stoc curent-rezervari) si Stoc in curs (cantitate comandata la furnizori si de pe comenzi interne).

# 1.7. WMEnterprise > Date > Expert:

#### 1.7.1. Nomenclatoare:

 $\blacksquare$ 

#### 1.7.2. Expertize:

Centre de cost: se pot completa centrele de cost de pe liniile documentelor pe Termene de plata/ incasare; retinute la nivel de obligatii, centrele de cost se preiau apoi pe liniile de stingere din trezorerie (casa/ banca).

# 2. WMEnterprise > Liste:

# 2.1. WMEnterprise > Liste > Generalitati:

- Operatori BLIND: operatorii de acest tip nu au dreptul sa vada listele din setul de baza.
- Export liste in format TXT: optiune noua la export liste.
- Export liste in format CSV corectie: nu se completa in export separatorul decat daca era rebifat.
- Configurari > Deschide documentul: daca este activata constanta de vizualizare documente proprii, atunci nu se mai pot deschide cu optiunea "deschide documentul" decat documentele emise de operatorul curent.
- " Evidentiere linii folosind culori: daca se defineste o coloana care sa fie afisata intr-o anumita culoare daca indeplineste conditia respectiva acele linii apar acum colorate si la Preview si listare.
- Antet/Final lista: daca la inaltime antet/final este trecuta o valoarea prea mare, mai mare decat dimensiunea foii, la generare apare mesaj de atentionare, inainte se bloca aplicatia.

# 2.2. WMEnterprise > Liste > Mentor:

- Documente > Listare NIR: s-au introdus coloanele "Denumire articol la furnizor", "Data fabricatiei", "Certificat de calitate".
- Documente > Listare NIR din intrari: s-au introdus coloanele "NR comanda furnzior" si "DATA comanda furnzior‰.
- Documente > Listare Transfer: acum se poate asocia o reteta pe liniile din transfer si lista se detaliaza cu materialele componente ale produselor transferate. Daca nu este asociata reteta, atunci lista e normala.
- Documente > Listare Bon de consum: s-au adaugat coloane pt "Formatie Comanda interna" si "Schimb Comanda interna" (se completeaza cu informatiile din comanda interna din care s-a preluat bonul de consum).
- Documente > Listare Inventar: s-a adaugat parametrul Tip contabil cont.
- Documente > Listare Factura: s-au introdus ca si parametrii in Specific lista "Serie carte identitate" si "Numar carte de identitate" pentru parteneri cu bifa "Persoana fizica".
- Documente > Listare Factura: s-au introdus la Coloane suplimentare tabelele ComandaC, ComandaC1, ComandaI, ComandaI1 care aduc informatiile completate in Fisiere cu structuri variabile aferente comenzilor client, respectiv interne.
- Documente > Listare Factura: s-a introdus coloana "Numarul de colete".
- Documente > Listare Factura: traducerea articolelor se poate afisa pe coloana "Denumire la partener" astfel: daca exista denumire la partener se afiseaza aceasta; daca nu exista denumire la partener completata dar exista

traducere, atunci este adusa traducerea in limba tarii localitatii sediului clientului.

- Documente > Listarea Factura, Aviz si Factura la aviz: s-a introdus coloana "Denumirea atributelor" care aduce denumirile tuturor atributelor obiectului respectiv separate prin virgula.
- Documente > Listare Factura la aviz: se poate adauga coloana curs aviz, folosind Coloane suplimentare.
- **Documente > Listare Livrare**: s-au adaugat coloanele Articol la furnizor si Certificat de calitate.
- Documente > Listare Livrare: s-au adaugat coloanele PMP si Centru de cost.
- Documente > Listare Livrare: s-au introdus parametrii Specific lista Doc.Livr.Numar si Doc.Livr.Data.
- Documente > Livrare > Listare certificat de calitate: s-a adaugat coloana "Producator".
- Nomenclatoare > Nomenclator articole-oferta: se completeaza coloana % TVA.
- Nomenclatoare > Parc auto: in Nomenclatoare a fost adaugata o lista noua pentru mijloacele de transport din parc auto.
- Nomenclatoare > Parc auto Interventii: lista noua pentru interventiile din nomenclatorul de mijloace de transport.
- Nomenclatoare > Parc auto Autorizatii: lista noua pentru autorizatiile din nomenclatorul de mijloace de transport.
- **Nomenclatoare > Parc auto Anvelope**: lista noua pentru anvelopele din nomenclatorul de mijloace de transport.
- Nomenclatoare > Nomenclator parteneri: in coloane suplimentare s-aintrodus si localitatea bancii partenerului.
- Nomenclatoare > Nomenclator personal: lista noua care sa aduca datele din nomenclatorul de personal.
- Stocuri > Fisa de magazie: s-a introdus coloana "Pretul de achizitie in valuta".
- Stocuri > Fisa de magazie sintetica: s-a introdus pe interfata optiunea "Cumulare pe tip contabil si gestiune" care daca e bifata, atunci nu mai separa iesirile pe linii de descarcare din stoc ci se cumuleaza ca pe liniile de livrari. Preturile de achizitie si de inregistrare se calculeaza ca medii ale preturilor pozitiilor de stoc de pe care s-a facut scaderea din stoc.
- Stocuri > Stocuri la moment / Raport vanzari, Miscari > Intrari / Iesiri / Miscari interne: daca constanta "Raport vanzari in toate UM de ambalare=Da" atunci in toate listele in care au fost adaugate coloane dinamice pentru toate UM de ambalare apar UMA1, UMA2, UMA3 (UM de ambalare) si pe linia cu articolul apare denumirea acestor UM si inca 3coloane cu cantitatile pentru fiecare UM. Ultimele coloane, care sunt dinamice centralizeaza cantitatile de pe aceste UM de ambalare in functie de codul extern completat de la nivel de UM secundara (de exempluCUTII si PALETI)
- **Stocuri > Fisa de magazie** corectie: pe anumite firme daca se genera fisa pe toata luna nu erau probleme insa daca se genera fisa doar pe cateva zile din aceeasi perioada aducea inregistrari valorice.
- "Stocuri > Raport de gestiune PMP: lista noua care calculeaza valoarea documentelor in functie de tip si de modul in care influenteaza calculul PMP (utila pentru comparatie cu fisa cont/ registru jurnal atunci cand apar diferente intre balanta stocurilor PMP si balanta contabila); corespondenta sold final luna precedenta cu sold initial luna curenta se verifica pe total, nu pe fiecare gestiune sau analitic cont marfa, pentru ca PMP se calculeaza pe subunitate respectiv firma.
- Stocuri > Stocuri la moment: cu ajutorul coloanelor suplimentare se pot adauga "Pret vanzare implicit lei" si "Pret vanzare implicit valuta‰ (daca lista e generata pe Cumulta firma, atunci aceste coloane nu se completeaza).
- Stocuri > Stocuri la moment: s-au introdus coloanele "Observatii document intrare", "Observatii linie", "Numar inregistrare‰ aferente documentului.
- Stocuri > Stocuri la moment corectie: iesirile in luna N din intrari in N+1 nu se vedeau in lista pe luna N.
- Stocuri > Balanta stocurilor: s-a adaugat coloana "Metoda de gestiune" (Fifo, Lifo etc.) asociata tipului contabil al respectivului stoc.
- " Stocuri > Balanta stocurilor: s-a introdus coloana PMP luna anterioara iar in cazul tipurilor contabile cu metoda de gestiune PMP, soldul initial este calculat dupa formula : Stoc initial \* PMP luna anterioara.
- Stocuri > Balanta stocurilor pe perioada: s-au introdus Coloanele "UM Transformare" (Buc, Kg, M3, M2, M) si "Coeficient UM Transformare", "Pret vanzare in lei" si "Pret vanzare in valuta" (cele implicite).
- Miscari > Intrari/ Iesiri: > Intrari/ Iesiri: s-au introdus coloane pentru discountul teoretic pe cantitate, termen si respectiv volum, conform contractelor comerciale.
- Miscari > Intrari/ Intrari sinteza: a fost adaugata la coloane suplimentare tabela NPARTR pentru a aduce in lista coloane pentru delegatul firmei si mijlocul de transport.
- Miscari > Intrari: s-a introdus coloana "Exclus la plata" (Da/Nu).
- Miscari > Intrari: s-au introdus coloanele "Discount termen", "Discount cantitate", "Discount volum" care aduc valorile maxime ce se pot obtine conform conditiilor din contract.
- Miscari > Receptii: s-a introdus coloana "Comanda furnizor" (comanda inchisa prin avizul sau factura respectiva).
- Miscari > Receptii: s-au introdus coloanele "Operator" (cel care a intocmit documentul). "Clasificarea statistica a articolelor", "Numarul de factura inchisa de aviz" in cazul receptiilor pe aviz la factura in asteptare.
- Miscari > Importuri corectie: coloana "COD VAMAL" din coloane suplimentaredar nu se completa.
- Miscari > Facturi in asteptare: lista noua care aduce articolele ramase nepreluate pe avize la facturi in asteptare la finalul lunii in care se genereaza lista.
- **Miscari > Iesiri / Livrari:** daca pe factura este %Ad si rotunjire la preturile de vanzare, in lista se tine cont de aceasta rotunjire.
- **Miscari > Iesiri / Iesiri sinteza:** au fost adaugate coloane pentru tip promotie, numar promotie.
- Miscari > Iesiri: s-a introdus coloana "Cont serviciu".
- Miscari > Iesiri: in interfata listei exista posibilitatea de selectare atribut si a fost adaugata coloana Atribut ce se completeaza cu valori doar pentru articolele care au acel atribut.
- Miscari > Iesiri: s-a adaugat in lista coloana "Numar aviz" ce se va completa doar in cazul facturilor la aviz cu numarul avizului stins.
- Miscari > Iesiri: corectie: in lista de iesiri in cazul unui document care avea discount-uri care se aplica la valoarea bruta si un discount care se aplica la valoarea neta coloanele de discount excludeau discountul aplicat la valoarea neta.
- Miscari > Iesiri: s-a adaugat la coloane suplimentare tabela DOCCARNETE pentru a putea obtine seria carnetului de document daca aceasta nu apare pe document.
- Miscari > Sinteza Iesiri: au fost adaugate coloane dinamice pentru fiecare tip de discount predefinit, din nomenclator, acordat la nivel de linie.
- **Miscari > Sinteza Iesiri:** au fost adaugate coloanele Valoare discount on invoice, Valoare discount off invoice si Target clienti (cand acesta e de tip toate articolele).
- **Miscari > Livrari:** s-a adaugat coloana "Curs transformare in lei" care aduce cursul aferent de pe Iesiri pentru documentele in lei pe care s-a folosit transformarea preturilor din valuta in lei.
- Miscari > Livrari: coloana "Nume document" aduce denumirea extinsa a documentului si coloana "Tip document" aduce denumirea prescurtata.
- Miscari > Livrari: s-au introdus coloanele "Tip contabil intermediar", "Cont tip contabil intermediar", "Cont venit tip contabil intermediar", "Tip TVA" si "Tip tranzactie".
- Miscari > Livrari: prin coloane suplimentare sa se poata adauga contul de venituri al caracterizarii contabile de pe livrare.
- Miscari > Livrari: maririle de stoc cu cantitate pozitiva apar in lista cu semnul (-) la cantitate deoarece ele creeaza stoc si reprezinta de fapt receptii.
- Miscari > Situatia predarilor: s-au introdus coloanele "Pretul de vanzare implict", "Moneda implicita la vanzare" "UM Transformare" (Buc, Kg, Cm3, M2, M) si "Coeficient UM Transformare".
- Miscari > Situatia imobilizarilor / Fisa mijlocului fix: s-a adaugat coloana Centru de cost.
- Miscari > Situatia imobilizarilor: : in cazul unei intrari din import de mijloc fix coloana Pret aducea pretul in valuta fara sa fie trecut prin curs.
- Miscari > Situatia imobilizarilor in curs: s-a introdus coloana cu contul de la constanta "Sintetic imobilizari in curs"
- Miscari > Cheltuieli parc auto: lista noua care pornind de la bonurile de consum, intrarile, notele contabile, mijloacele fixe unde este asociata masina si tranzactiile din trezorerie cu masina asociata grupeaza aceste cheltuieli pe centrele de cost asociate fie la nivel de cont fie la nivel de linie document.
- Trezorerie > Urmarire viramente interne: s-au introdus coloane pt stingerile de viramente: "Document stingere", "Valoare stingere‰, "Curs stingere‰, "Moneda stingere‰, "Cont viramente‰ (contul din constanta Cont viramente interne).
- Trezorerie > Compensari: s-au introdus coloanele "Prefix document debit", "Prefix document credit", "Numar document debit", "Numar document credit", "Tip document debit", "Tip document credit".
- Trezorerie > Regularizare valuta casa/banca: se poate genera de la luna la luna (ca lista Regularizare parteneri).
- Trezorerie > Jurnalul de vanzari / Jurnalul de cumparari: este adus codul fiscal de pe document in loc de cel implict din nomenclatorul de parteneri.
- Trezorerie > Jurnal cumparari: s-au introdus coloanele "TVA nedeductibil", "TVA mixt prorata", "TVA neded prorata", "Prorata".
- **Trezorerie > Jurnal cumparari**: pentru tranzactii de tip plata direct pe cont, ceea ce este scris in observatii inaintea semnului "/‰ apare in jurnal alaturi de explicatii pe coloana Furnizor/ Prestator, iar ceea ce este dupa semnul "/"pe coloana Cod fiscal.
- Trezorerie > Jurnal vanzari: s-a adaugat la coloane suplimentare tabela DOCCARNETE pentru a putea obtine seria carnetului de document daca aceasta nu apare pe document.
- **Trezorerie > Efecte in perioada**: lista noua care aduce toate efectele (inclusiv stornarile de efecte) inregsitrate in perioada selectata in Banca- trnazactii in curs, indiferent ca au fost sau nu stinse prin tranzactii in banca curente sau stornari. Poate fi generata si cu detalierea documentelor stinse. Efecte de tip plata sunt aduse cu semn "-", iar cele de tip incasare cu semn "+"; la efectele storno apare la tip tranzactie plata sau incasare si specificatia "retur‰.
- Trezorerie > Sertarul cu cecuri/ bilete la ordin: lista noua care aduce toate efectele inregistrate in sertarul de cecuri si nedecontate in banca prin optiunea specifica.
- Trezorerie > Cursuri valutare: lista cu toate cursurile valutare introduse in nomenclatorul specific.
- Parteneri > Clienti datornici / Furnizori neachitati: s-a adaugat coloanele Exclus la plata ( Da/Nu), Centru cost si Centru cost - simbol.
- Parteneri > Clienti datornici / Furnizori neachitati: s-au introdus coloane cu informatii despre efectele inregistrate in Sertarul de cec-uri si "legate" de obligatiile din aceasta lista; daca o obligatie este preluata partial pe mai multe cec-uri din sertar, atunci valorile sunt adunate iar celelate campuri sunt concatenate (numar, data, termen).
- Parteneri > Clienti datornici / Furnizori neachitati: se completeaza coloana "Agent document" si pentru obligatiile create prin Compensare respectiv Nota contabila diversa.
- Parteneri > Clienti datornici / Furnizori neachitati: s-a introdus in interfata optiunea "Calcul discounturi la termen, cantitate, volum"; discounturile sunt teoretice conform contractelor comerciale.
- Parteneri > Clienti datornici / Fisa analitica partener: s-a adaugat la coloane suplimentare tabela DOCCARNETE pentru a putea obtine seria carnetului de document daca aceasta nu apare pe document.
- Parteneri > Furnizori neachitati: s-a introdus coloana "Exclus la plata" (Da/Nu)".
- Parteneri > Furnizori neachitati: s-a introdus coloana "Valoare plati MT 103" care cumuleaza toate platile nedecontate inca din Export plati in format MT 103 aferente liniei respective de obligatie partener.
- Parteneri > Clienti datornici: coloana "Limita de creditare" aduce limita de la nivel de sediu partener daca este completata, daca nu este completata este adusa limita de la nivel de partener.
- Parteneri > Scadentar clienti corectie: in cazul unei incasari in avans din trezorerie la care se completa agentul la nivel de linie in scadentar pe coloana "Agent document" era adus agentul de la nivel de document nu cel de la nivel de linie cum ar trebui. Daca nu este setat la nivel de linie agent atunci trebuie adus cel de la nivel de document.
- Parteneri > Facturi nesosite: lista aducea atat intrarea cat si iesirea inregistrata prin intrare in rosu generata din intrarea in negru si la ambele era asociat documentul de intrare. Acum, in cazul in care constanta "Avizele in rosu sting resturile de facturat ale avizelor initiale" = DA, atunci in lista este adusa doar diferenta intre aceste 2 documente.
- Parteneri > Facturi nesosite: deoarece se pot introduce facturi la avize / DVI la aviz care sa stinga avize din lunile ulterioare, in lista sunt aduse aceste avize cu Cantitate aviz = 0. Cantitate facturata = X si cu Rest de  $f$ acturat =  $-X$ .
- Parteneri > Facturi nesosite: s-a introdus coloana "Curs" care aduce 1 daca documentul nu are curs sau cursul de pe document daca e completat.
- Parteneri > Facturi nesosite: prin coloane suplimentare se pot afisa "Denumirea centrului de cost" si "Simbolul centrului de cost" aferent liniei de aviz client.
- Parteneri > Facturi de intocmit: a fost adaugata coloana "Pret achizitie".
- Parteneri > Facturi de intocmit: s-a adaugat coloana pentru numar aviz custodie delegat.
- Parteneri > Fisa analitica / Balante parteneri: s-au introdus coloanele "Cod fiscal partener", "Cod extern partener", "Cod intern partener", "Serie document".
- Parteneri > Fisa analitica / Balante parteneri: daca sunt regularizari necontabilizate corect (din cauza unor modificari de solduri ulterioare introducerii de regularizari), atunci se da mesaj ca lista va aduce valori regularizare eronate si ca ar fi bine sa se dea Modifc+Salvez pe Regularizari inainte de generare lista.
- Parteneri > Fisa analitica / Balanta analitica parteneri: se pot alege in interfata de generare a listei si conturile de pe pozitiile "Note credit primite" respectiv "Note credit primite".
- Parteneri > Fisa analitica / Balanta analitica parteneri: s-a introdus coloanele Document (care concateneaza Prefix, Serie, Numar, Data), Centru cost si Simbol - centru cost.
- Parteneri > Fisa analitica partener: s-a introdus coloana "Atasament" = Da/Nu (Da se completeaza daca documentul are fisiere atasate).
- Parteneri > Fisa analitica partener: in cazul incasarilor/platilor coloana Sediu se completeaza cu sediul documentului stins.
- Parteneri > Fisa analitica partener corectie: in cazul obligatiilor de parteneri create prin note contabile soldul era gresit cand se genera lista pe un interval de luni.
- Parteneri > Balanta sintetica parteneri- corectie: daca se crea un analitic la un cont de partener in luna "n" si nu existau miscari pe noul cont in luna "n" soldul final din luna "n-1" figura in luna "n" pe contul sintetic in loc sa apara pe analitic.
- Parteneri > Fisa analitica / Balanta analitica personal: cuprind si inregistrari aferente regularizarilor.
- Parteneri > Fisa analitica / Balanta analitica personal corectie: aduce regularizare doar la pe moneda lei si pe valuta cu echivalent in lei (si doar la moneda respectiva).
- Contabile > Fisa de cont / Note contabile diverse / Balanta contabila: au fost adaugate coloanele Centru de cost si Centru de cost- simbol.
- Contabile > Plan de conturi: s-a adaugat coloana "Centru de cost".
- Contabile > Balanta contabila: se poate genera balanta contabila la o anumita zi din luna.
- Contabile > Balanta contabila: la comparatie cu balanta etalon se pot lista diferntele si se poate exporta nota contabila de diferente.
- Contabile > Balanta contabila corectie: daca in decembrie un cont de pasiv soldul era creditor cu (-) in ianuarie acesta era tratat in lista ca debitor cu (+) si nu mai iesea corelatia sold initial+rulaj precedent+rulaj curent=total sume.
- Contabile > Registru jurnal / Fisa de cont: daca se bifeaza Plan de conturi secundar/tertiar sunt aduse la selectie doar conturile din planul de conturi secundar/tertiar.
- Contabile > Fisa de cont corectie: in cazul in care erau create analitice in luna N+1, la generare listei in luna N pe contul sintetic erau afisate si conturile definite ulterior.
- Contabile > Fisa de cont corectie: in criteriu Ordine se tine cont si de clasa contului corespondent; in acest fel la fisa contului 121 apar intai conturile din clasa 6 si apoi cele din clasa 7.
- Contabile > Fisa de cont corectie: coloana centru de cost nu afiseaza centrul.
- Contabile > Fisa de cont corectie: pe anumite firme si luni daca se genera cartea mare dadea "Eroare Oracle Error: 6502 - PL/SQL: eroare numerica sau de valoare - : character string buffer too small ORA-06512: la "T\_STRING\_AGG", linia 22".
- Contabile > Fisa sah corectie: daca se selecta fisa anuala pe o luna < decat ultima luna curenta erau aduse tranzactiile pe tot anul nu doar cele pana la luna de lucru, inclusiv.
- Contabile > Realizari pe gestiuni- analiza financiara: corectie: daca se adauga de la coloane suplimentare din tabela NCONT\_CONTC\_CLASA la generare lista dadea "Eroare ! ##ORA-00904: "CONTC"."CLASA": identificator nevalid ORA-06512: la "PKG\_LIST\_BASE\_REALGEST2", linia 228 ORA-06512: la linia 2".
- Contabile > Realizari pe gestiuni- analiza financiara: corectie: coloana Gestiune afisa codul gestiunii in loc de denumire.
- Contabile > Realizari pe gestiuni: corectie: daca se adauga din coloane suplimentare simbol/denumire centru de cost la generarea listei dadea "Eroare ##ORA-00904: "CC"."DENUMIRE": identificator nevalid ORA-06512: la "PKG\_LIST\_BASE\_REALGEST2", linia 342 ORA-06512: la linia 2".

# 2.3. WMEnterprise > Liste > Service:

- Diverse > Drepturi utilizatori: lista noua cu drepturile de acces din WinMService.
- Diverse > Drepturi utilizatori corectie: la generare lista dadea "Eroare ! ##ORA-00904: "TIPFUNCTIE": identificator nevalid ORA-06512: la "PKG\_LIST\_BASE\_DREPTUSERI", linia 39 ORA-06512: la linia 2". (tine de schema WINMADMIN. daca se intampla si la clienti trebuie, inainte de actualizare structuri SERVICE, verificat daca sunt niste obiecte dependente de type-ul T\_PIPE\_USERSRIGHTS, si acestea trebuiesc sterse ca sa se poata actualiza tipul respectiv)
- Corelatii > Verificare AUTOMATA corelatii liste: macheta noua care permite setarea de liste care sa se compare automat. Aici trebuie setate listele care se compara, campul dupa care se face comparatia si campul cu valorile care se compara. O versiune de comparatie poate fi folosita oricand: ca verificare de final de luna, ca verificare inainte si dupa upgrade la versiune noua, ca si instrument de comparatie balanta contabila cu un etalon salvat de balanta. Comparatia poate fi lansata sa se efectueze automat si la un anumita zi si ora. Nomenclatorul de verificari automate se poate exporta de pe o firma pe alta prin optiunile Export global si Import global de pe iconita cu ceasul din coltul stanga - sus.
- Logare aplicatie: in versiunea 2,295 daca se introducea parola gresita dadea "List index out of bounds(0)" si nici nu se mai putea inchide aplicatia.
- Refacere jurnal: daca se completa centrul de cost la nivel de compensare la refacere jurnal se pierdea aceasta informatie.

# 2.4. WMEnterprise > Liste > Comercial:

■ Documente > Listare Comenzi client: traducerea articolelor se poate afisa pe coloana "Denumire la partener" astfel: daca exista denumire la partener se afiseaza aceasta; daca nu exista denumire la partener completata dar exista traducere, atunci este adusa traducerea in limba tarii localitatii sediului clientului (ca la facturile fiscale).

- " Documente > Listare Stornare articole comandate/ Stornare articole comandate la furnizori: s-a adaugat optiune de listare si pe aceste machete; cantitatile si valorile sunt listate cu "-".
- Documente > Listare Comenzi client: s-a introdus coloana "Denumirea atributelor".
- Documente > Listare Centralizare comenzi pt livrare: s-au introdus in parametri specific lista si campurile din Termene multiple.
- Documente > Listare Comenzi client / Centralizare comenzi pentru livrare: s-au introdus coloane suplimentare pentru Fisiere cu structuri variabile.
- Documente > Listare Comenzi client / Centralizare comenzi pentru livrare: s-au introdus parametri pentru Fisiere cu structuri variabile.
- Stocuri > Stocuri rezervate: a fost adaugata coloana pentru serie.
- Stocuri > Listele Necesar de aprovizionat: comenzile cu rest negativ nu sunt aduse in liste. Idem si comandatul si acceptatul aferent.
- Stocuri > Necesar de aprovizionat: se poata alege in interfata anumite gestiuni din care sa se aduca stocul real.
- Stocuri > Necesar de aprovizionat: necesarul ia in calcul si comenzile de la gestiuni daca gestiunea care comanda este de tip Magazin.
- Stocuri > Necesar de aprovizionat: s-au introdus coloane coloanele "Partener oferta implicita", "UM oferta implicita", "Cant minima oferta implicita", "Zile livrare oferta implicita", "Zile livrare din nomenclatorul de articole".
- **Stocuri > Necesar de aprovizionat:** s-a adaugat in coloane suplimentare tabela pentru clasa articol.
- Stocuri > Necesar de aprovizionat proiecte productie: lista noua care calculeaza necesarul de aprovizionat conform proiectelor asociate Comenzilor client si Dispozitiilor de productie pe stoc, pe de o parte si Comenzilor furnizori deja introduse pe de alta parte, bineinteles luand in calcul si Stocul la moment. Lista se poate genera pe interval. Intrarile in stoc sunt previzionate din comenzi furnizori cu termen pana la data inferioara. Iesirile din stoc sunt previzionate din Comenzi client si Dispozitii de productie pe stoc cu proiect asociat separat:

- cu termen pana la data inferioara

- cu termen in interval

In calcul sunt luate doar articolele care reprezinta materiale din proiectele asociate Comenzilor client si Dispozitiilor de productie pe stoc.

Necesar = Stoc curent (in gestiunile selectate) + Rest Comenzi furnizori - Rest Comenzi client si Dispozitii de productie pe stoc cu termene pana la data inferioara - Rest Comenzi client si Dispozitii de productie pe stoc cu termene in interval -Stoc rezervat.

- Stocuri > Prognoza stocuri: ia in calcul comenzile interne de produse si de materiale, catre/de la subunit, de la gestiuni (ca la lista de Necesar de aprovizionat).
- Stocuri > Verificare PMP: la generare dadea "Eroare ! ##ORA-01476: împartitorul este zero ORA-06512: la ".PKG\_LIST\_BASE\_PMP", linia 54 ORA-06512: la linia 2".
- Furnizori > Scadentar rate leasing: lista noua in care sunt aduse toate contractele de leasing si graficele aferente, inclusiv cu facturi pentru ratele facturate. Aceasta lista poate fi folosita pentru verificarea soldului contului 167.
- Furnizori > Urmarire achiziti leasing: lista noua in care este prezentata situatia contractelor de leasing.
- " Clienti > Topul clientilor: s-a introdus o optiune noua in interfata: avize/facturi la avize.
- **Clienti > Urmarire incasari client**: s-a adaugat coloana cu localitatea sediului partenerului incasat.
- " Clienti > Urmarire incasari facturi: in interfata listei se poate opta pentru aducerea in lista si a facturilor neincasate: "Aduc si facturile neincasate".
- Clienti > Urmarire incasari facturi: a fost adaugata coloana pentru data factura.
- " Clienti > Urmarire incasari facturi: au fost adaugate coloane pentru Rest de incasat si Zile intarziere factura.
- " Clienti > Urmarire incasari facturi corectie: daca se bifa "Aduc si facturile neincasate" erau aduse si avizele de expeditie.
- " Clienti > Urmarire incasari facturi corectie: daca o factura avea termene multiple coloana Adaos era gresita.
- Clienti > Urmarire incasari facturi corectie: pe anumite firme la generare dadea "Eroare ! ##ORA-01476: împartitorul este zero ORA-06512: la ".PKG\_LIST\_BASE\_INCFACT", linia 931 ORA-06512: la linia 2".
- " Urmarire incasari facturi > Incasari pe facturi: s-a adaugat coloana "Locatie" pentru sediul partenerului de pe documentul incasat.
- " Clienti > Urmarire contracte abonamente: lista noua in care sa se poata compara facturile ce ar fi trebuit emise conform contractului si facturile emise efectiv.
- Clienti > Note credit: liste noi privind notele credit furnizor, clienti.
- " Clienti > Note de credit (clienti) corectie: nu se completa in lista coloana Discount.
- Clienti > Note de credit (clienti) corectie: daca se adauga din coloane suplimentare coloana de Observatii la generare dadea "Eroare ! ##ORA-00947: valori prea putine ORA-06512: la "PKG\_LIST\_BASE\_NOTECREDIT", linia 326ORA-06512: la linia 2".
- Clienti > Urmarire note credit: lista noua care aduce facturile generate pentru diferenta de repartizat in baza notelor de credit clienti fara legatura cu contract clienti
- Clienti > Oferte: s-a adaugat coloana Agent.
- **Miscari > Profit pe articole** corectie: coloanele dinamice privind calsele de articole nu mai afisau pe CLS1 nivelul cel mai de sus ci ultimul nivel.
- Miscari > Profit pe articole corectie: coloanele dinamice privind clasele de articole nu afisau pe CLS1 daca clasa nu avea analitice.
- Miscari > Vanzari pe clase de articole corectie: pe unele firme valoarea din coloanele Valoare cumulata lei si Valoare TVA cumulata era dublata.
- Miscari > Bonuri cantarire, analiza si receptie: lista noua care cuprinde toate BCAR-urile, coloana "Semn calcul stoc" diferentiaza bonurile de tip intrare de la furnizor sau din productie (1) de cele catre client (-1).
- Comenzi > Comenzi furnizori: a fost adaugata la coloane suplimentare tabela NPARTR pentru a aduce in lista coloane pentru delegatul firmei si mijlocul de transport.
- Comenzi > Listele de Comenzi: s-au introdus coloane "Stoc la moment", "Numar de colete pt fiecare obiect" "STARE‰ care sa aduca informatia afisata pe view-urile mari de comenzi.
- Comenzi > Listele de Comenzi furnizori: s-a introdus la coloane suplimentare tabela NCALSEAS (pentru clasificatia statistica).
- Comenzi > Comenzi clienti, Comenzi in curs clienti: s-a adaugat la coloane suplimentare tabela IESIRI (IESAVANS) pentru a putea obtine numarul, data facturii de avans generata din comanda client.
- Comenzi > Comenzi in curs clienti: au fost adaugate coloanele Denumire traseu, Delegat, Mijloc de transport, Nr. auto, Cantitate rezervata, UM specifica, Cant. UM specifica, Sed. livr. Adresa, Sed. livr.Denumire, Sed. livr. Judet, Sed. livr. Localitate, Sed. livr. Zona si tabele suplimentare din care se pot obtine coloanele de masa articol (NARTOBJ) si D1, D2, D3 (COMAND1).
- Comenzi > Listele de Comenzi clienti: s-a introdus coloana "Utilizator".
- Comenzi > Listele de Comenzi clienti: pe coloana "Denumire la partener", daca exista denumire la partener se afiseaza aceasta; daca nu exista denumire la partener completata in nomenclatorul de ariticole dar exista traducere, atunci este adusa traducerea in limba tarii localitatii sediului clientului (ca la facturile fiscale).
- Comenzi > Comemzi iesiri: au fost adaugate coloanele Denumire traseu, Delegat, Mijloc de transport, Nr. auto, Cantitate rezervata, UM specifica, Cant. UM specifica, Sed. livr. Adresa, Sed. livr.Denumire, Sed. livr. Judet, Sed. livr. Localitate, Sed. livr. Zona, Rest si tabele suplimentare din care se pot obtine coloanele de masa articol (NARTOBJ) si D1, D2, D3 (COMAND1).
- Comenzi > Comemzi iesiri: corectie: nu functiona selectia tipului de comenzi, erau aduse toate cele 3 tipuri

chiar daca se bifa doar unul.

- " Vanzari periodice: daca se selecteaza generarea listei in masa/volum in denumirea coloanelor apare la cantitate (kg, cm3) ca sa se stie in cazul unui export de lista ce reprezinta acele valori.
- " Vanzari periodice: in interfata de generare exista posibilitatea de a alege UM in care sa fie aduse cantitatile.
- " Vanzari saptamanale, lunare, anuale: in interfata de generare exista posibilitatea de a alege "Incl. val cu TVA" ce aduce valoarea vanzarilor cu TVA si "Incl. val unitara" ce aduce valoarea vanzarilor neafectata de discount.
- Vanzari lunare: prin coloane suplimentare se poate face legatura si cu Trasee livrare.
- Vanzari lunare pe agent: a fost adaugata coloana pentru vanzarile afectate de discount.
- Vanzari lunare pe agent corectie: coloana Valoare vanzari exclusiv TVA nu aducea valoarea unitara fara TVA, adica cantitate x pret unitar, neafectat de discount in cazul facturilor cu discount pe linie.
- " Vanzari periodice > Vanzari lunare pe agenti: s-au introdus coloane de total, care insumeaza valorile lunare din coloanele dinamice de vanzari si incasari, pentru intervalul selectat.
- **SAP Upload > Vanzari total discount-uri** corectie: nu se mai completa randul de Discounts off invoice cu valoarea facturilor de discount off invoice.
- SAP Upload > Raport vanzari: in interfata se poate selecta si analiza dupa target clienti.
- SAP Upload > Raport stocuri / vanzari pe gestiuni: s-a adaugat coloana suplimentara pentru agent de pe factura, coloana suplimentara.

### 2.5. WMEnterprise > Liste > Productie:

- Documente > Listare Proiect productie: lista noua
- " Documente > Listare Rezervari pentru lansari in productie din Dispozitia de productie pe stoc si Comanda client: lista noua pe aceaste macheta care sa afiseze produsele, cantitatea de produs, componentele din reteta, catitatile necesare, rezervate, rezolvate.
- Documente > Listare Reteta articol compus: s-au introdus coloanele "Atribut" si "Ordine" (care aduce datele din prima coloana din macheta).
- Documente > Listare Comanda interna: s-au introdus parametri "Sectie", "Schimb", "Formatie".
- Documente > Listare etichete de pe Comanda interna pt etichete: s-au introdus coloanele "Nivel", "Nr. comanda interna". "Data comanda interna", "Cod intern articol", "Cod extern articol", "Formatie", "Schimb", "Saptamana", "Simbol gestiune", "An (prescurtat)", "Adresa client (sediul social)", "Adresa sediu de livrare".
- Documente > Listare etichete de pe Comanda interna pt etichete: s-au introdus in coloane suplimenatre tabelele pentru fisiere cu structuri variabile aferente comenzilor client si a celor interne.
- Documente > Listare etichete de pe Comanda interna pt etichete: sunt multiplicate liniile pentru un articol de atatea ori cate bucati sunt pe comanda (eticheta trebuie lipita pe fiecare bucata de produs, cate N etichete pt un produs;  $N = nr$  de colete).
- Documente > Listare etichete de pe Lansari in executie: lista noua care permite listarea de etichete asemanatoare celor de pe comanda interna.
- Documente > Listare Comenzi interne din Lansari in executie: se poate apela listarea din Comenzile interne. Cam acelasi lucru ar trebui dar de aici
- Pregatire > Comenzi interne lansate in luna curenta: s-au introdus coloanele "Gestiunea implicita a componentei", "Inchisa" = Da/Nu, "Saptamana" care se calculeaze in functie de termenul comenzii.
- Pregatire > Consum specific general pe produs: s-a introdus coloana "Clasa de caracterizare a produsului"; se poate adauga clasa si pentru componente, folosind coloane suplimentare.
- Pregatire > Consum specific general pe produs: in calculul de preturi nu se iau in calcul stocurile din gestiunile cu Tip "Stocuri neconforme".
- Pregatire > Consum specific general pe produs: s-au introdus coloane cu "Pret mediu" si "Valoare la pret mediu".
- Pregatire > Consum specific general pe produs: s-au introdus coloanele "Component pret referinta" si "Produs pret referinta".
- Pregatire > Manopera pe produs: lista noua care aduce manopera din retetele articolelor compuse si/sau proiecte de productie.
- " Urmarire > Situatia comenzilor interne: pe interfata s-a introdus posibilitatea de a selecta intervalul prin alegerea unei saptamani.
- Urmarire > Comenzi interne lansate in luna curenta: s-au adaugat coloanele Formatie si Schimb.
- Urmarire > Urmarire pe comenzi diferente pe comanda: s-au introdus coloanele "Pret consum" (pretul de achizitie din bonul de consum) si "Pretul de referinta‰ la articolele la care este aceasta informatie in nomenclatorul de articole).
- " Urmarire > Situatia consumurilor: au fost adaugat coloane pt numar comanda interna, data comanda interna, numar comanda client, data comanda client si client.

# 2.6. WMEnterprise > Liste > Expert:

 $\blacksquare$ 

# B. WMERetail:

п

# C. WMESatelit:

- La introducerea datei s-a intrudus DatePicker.
- Se poate afisa o imagine diferita in functie de titlul articolului selectat (simplu sau specia).
- S-au ordonat alfabetic valorile atributelor in lista de alegere.
- La afisarea produselor selectate in comanda se afiseaza si denumirea atributului inainte de valoarea lui. Acest lucru insa nu e posibil la consultarea de comenzi.
- La adaugarea unui nou obiect, daca obiectul fara atribute are setata optiunea Fabricat in firma = DA atunci si noul obiect va avea aceeasi setare..
- Pe comanda generata se tine cont de moneda implicta din constante si de moneda implicita a partenerului (cea a partenrului este prioritara).
- Se poate introduce un articol de mai multe ori pe aceeasi comanda.
- La adaugarea de obiecte noi din online se tine cont de constanta "Compune cod extern". In cazul in care constanta este setata sa ce creeze codextern, daca la obiectul generic exista cod extern completat, atunci acesta este concatenat cu textul adus de la atribute. Daca se compune codul extern din valori atribute atunci este lasat spatiu intre textele concatenate.
- La adaugarea de obiecte noi din online se tine cont de constanta "Generare obiecte cu atribute: preiau caracterisiticile obiectului gemeric". In cazul in care constanta are valoarea "Da" trebuie sa se copie caracteristicile de la Diverse de la obiectul generic la cel nou. Altfel, nu trebuie copiate deloc.
- Sunt afisate denumirile traduse in functie de limba selectata pe Online.
- Se preia numarul de comanda dintr-un carnet de documente. In nomenclatorul de carnete a fist introdusa o bifa "vizibil la comenzi online". La un moment dat doar un singur carnet poate avea aceasta bifa activa. Cat timp exista numere disponibile in carnet, dupa ce s-a creat comanda, apare un text care spune seria si numarul documentului noi creat si din ce carnet s-au dat acestea. Daca nu mai sunt numere disponibile in carnet, atunci

documentul va avea un numar nou ales dupa metoda de pana acum (maxim + 1), dar se va da si un mesaj de atentionare (carnetul ... nu mai are numere disponibile).

# D. WinMService:

- Administrare > Firme corectie: la Detalii pe firme > Diverse >"Luni deschise pe firma curenta" erau afisati numai 2 ani.
- Administrare > Firme corectie: la creare firma dadea eroare "Eroare=ORA-01704: sir literal prea lung.".
- Administrare > Log monitorizare: se poate face filtru pe coloanele de tip data din acest view.
- Administrare > Categorii de utilizatori: > Categorii de
- Administrare > Categorii de utilizatori: s-a introdus drept de acces la "Blocare intrari".
- Administrare > Categorii de utilizatori: s-a introdus drept de acces la "Modificare preturi la emulare tastatura".
- Administrare > Categorii de utilizatori: s-a introdus drept de acces la "Modificare bifa de explus la plata / incasare.
- Administrare > Categorii de utilizatori: utilizatorilor fara drept de "Vizualizare pret achizitie" le sunt ascunse preturile de vanzare definite in nomenclatorul de articole, daca sunt de tip "% adaos aplicat la PU achizitie".
- Administrare > Categorii de utilizatori: utilizatorii fara drept de "Vizualizare pret achizitie" nu au acces la Buton Pret pe iesiri in cazul in care constanta "Iesiri catre clienti/ transferuri: La click pe coloana Pret" are valoarea "aduc pretul de achizitie".
- Administrare > Categorii de utilizatori: s-a introdus drept de "Acces la documente create de alti utilizatori"; doar utilizatorii cu acest drept sau cu flag "Este MASTER" pot modifica documentele emise de altii.
- Administrare > Categorii de utilizatori: a fost adaugat dreptul de acces "Comenzi clienti: acces modificare coloana Lansare".
- Administrare > Categorii de utilizatori corectie: daca o anumita categorie de operatori nu avea bifat accesul la "Constante la gramada", atunci la intrarea operatorilor respective pe machetele din Comercial (Comenzi, Oferte, Contracte) si Productie (Comenzi interne) dadea mesajul "Acces interzis! Nu ai dreptul la aceasta optiune"
- Administrare > Categorii de utilizatori corectie: desi era bifa de monitorizare pe nomenclatorul de parteneri nu aparea in log nici o inregistrare legata de tabela NPART.
- Administrare > Categorii de utilizatori > Monitorizare: in categoria Stoc s-a adaugat si Inventarul.
- Administrare > Mesagerie: s-au introdus optiuni de delogare automata operatori (Kill), anulare delogare (Abort Kill) si relogare (Reconnect).
- Operatii date > Actualizare drepturi de acces: s-a introdus validare sa fie corelata versiunea din service.tgz cu cea a lui WinMService pentru a nu se mai intampla sa se piarda drepturi prin actualizare cu service.tgz vechi.
- Diverse > Blocaje utilizatori: pe coloana "Blocat" s-a introdus buton de blocare/deblocare toti utilzatorii. Optiunea de blocare utilizatori se poate deschide acum si din iconuri (surubul gri).
- Diverse > Utilizatori activi in cheia Hasp: s-a introdus tab cu Module revendicate unde se afiseaza module rezervate si revendicate de fiecare utilizator logat.
- Diverse > Utilizatori activi in cheia Hasp: macheta se afiseaza si la dublu click pe fundalul aplicatiei.

# E. Comenzi online:

 $\blacksquare$ 

# F. DocImpServer:

**Iesiri facturi fiscale**: la preluarea facturilor prin DocImpServer pentru cele cu discount se folosea contul de discount pe credit cu (-). Daca se dadea modific>salvez sau refacere jurnal se corecta, aparea pe debit cu (+).

- Transferuri intre gestiuni: la importul transferurilor din DocImpServer a fost pusa validare privind unicitatea aceluiasi numar + serie de document.
- Import transferuri intre gestiuni corectie: nu se completata seria carnetului.